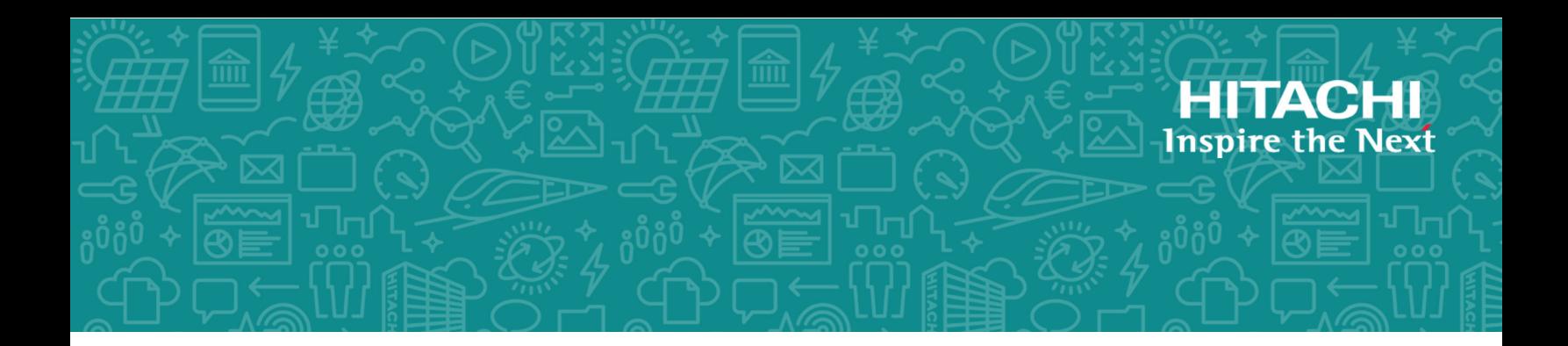

## **Hitachi Content Platform for Cloud Scale v1.2.0**

## Management API Reference

This document describes the management REST API commands available for customer use in the Hitachi Content Platform for cloud scale (HCP for cloud scale) software.

© 2019 Hitachi, Ltd. All rights reserved.

No part of this publication may be reproduced or transmitted in any form or by any means, electronic or mechanical, including copying and recording, or stored in a database or retrieval system for commercial purposes without the express written permission of Hitachi, Ltd., or Hitachi Vantara Corporation (collectively "Hitachi"). Licensee may make copies of the Materials provided that any such copy is: (i) created as an essential step in utilization of the Software as licensed and is used in no other manner; or (ii) used for archival purposes. Licensee may not make any other copies of the Materials. "Materials" mean text, data, photographs, graphics, audio, video and documents.

Hitachi reserves the right to make changes to this Material at any time without notice and assumes no responsibility for its use. The Materials contain the most current information available at the time of publication.

Some of the features described in the Materials might not be currently available. Refer to the most recent product announcement for information about feature and product availability, or contact Hitachi Vantara Corporation at [https://support.hitachivantara.com/](https://support.hitachivantara.com/en_us/contact-us.html) [en\\_us/contact-us.html](https://support.hitachivantara.com/en_us/contact-us.html).

**Notice:** Hitachi products and services can be ordered only under the terms and conditions of the applicable Hitachi agreements. The use of Hitachi products is governed by the terms of your agreements with Hitachi Vantara Corporation.

By using this software, you agree that you are responsible for:

- **1.** Acquiring the relevant consents as may be required under local privacy laws or otherwise from authorized employees and other individuals; and
- **2.** Verifying that your data continues to be held, retrieved, deleted, or otherwise processed in accordance with relevant laws.

**Notice on Export Controls.** The technical data and technology inherent in this Document may be subject to U.S. export control laws, including the U.S. Export Administration Act and its associated regulations, and may be subject to export or import regulations in other countries. Reader agrees to comply strictly with all such regulations and acknowledges that Reader has the responsibility to obtain licenses to export, re-export, or import the Document and any Compliant Products.

Hitachi and Lumada are trademarks or registered trademarks of Hitachi, Ltd., in the United States and other countries.

AIX, AS/400e, DB2, Domino, DS6000, DS8000, Enterprise Storage Server, eServer, FICON, FlashCopy, GDPS, HyperSwap, IBM, Lotus, MVS, OS/390, PowerHA, PowerPC, RS/6000, S/ 390, System z9, System z10, Tivoli, z/OS, z9, z10, z13, z14, z/VM, and z/VSE are registered trademarks or trademarks of International Business Machines Corporation.

Active Directory, ActiveX, Bing, Excel, Hyper-V, Internet Explorer, the Internet Explorer logo, Microsoft, the Microsoft Corporate Logo, MS-DOS, Outlook, PowerPoint, SharePoint, Silverlight, SmartScreen, SQL Server, Visual Basic, Visual C++, Visual Studio, Windows, the Windows logo, Windows Azure, Windows PowerShell, Windows Server, the Windows start button, and Windows Vista are registered trademarks or trademarks of Microsoft Corporation. Microsoft product screen shots are reprinted with permission from Microsoft Corporation.

All other trademarks, service marks, and company names in this document or website are properties of their respective owners.

Copyright and license information for third-party and open source software used in Hitachi Vantara products can be found at [https://www.hitachivantara.com/en-us/](https://www.hitachivantara.com/en-us/company/legal.html) [company/legal.html.](https://www.hitachivantara.com/en-us/company/legal.html)

# **Contents**

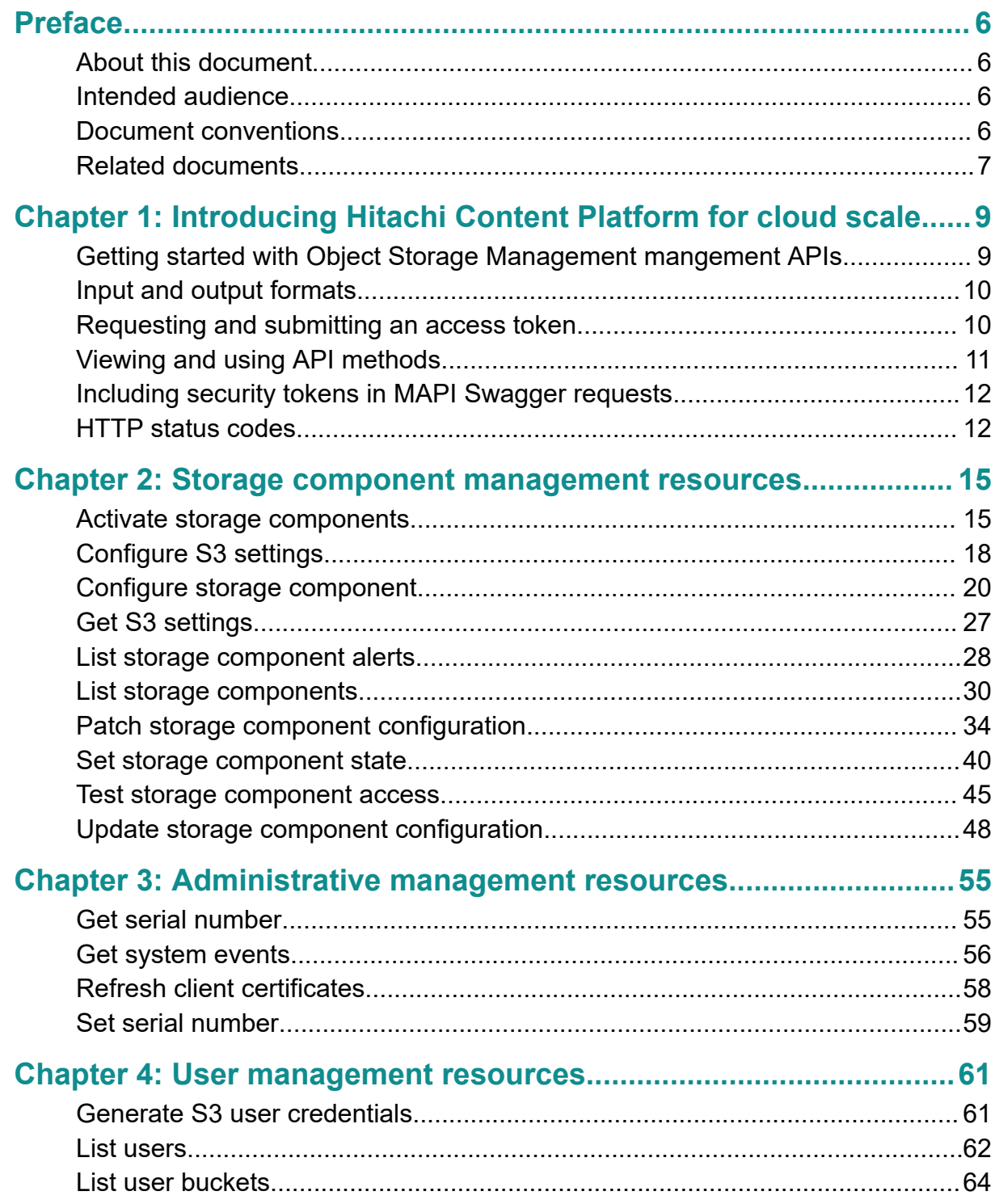

Contents

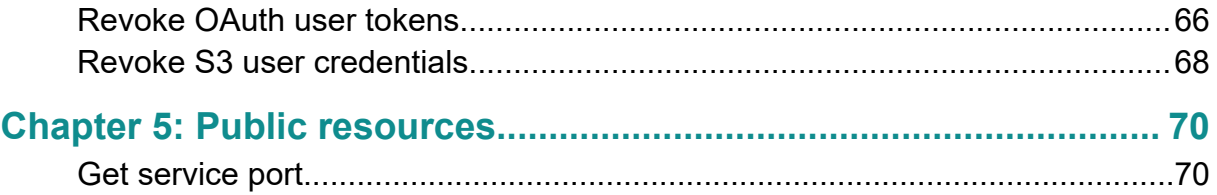

# <span id="page-5-0"></span>**Preface**

### **About this document**

This document describes the management REST API commands available for customer use in the Hitachi Content Platform for cloud scale (HCP for cloud scale) software.

### **Intended audience**

This document is intended for people who are managing or administering HCP for cloud scale systems. It assumes you have experience with API calls and some experience writing scripts that issue API calls.

### **Document conventions**

This document uses the following typographic conventions:

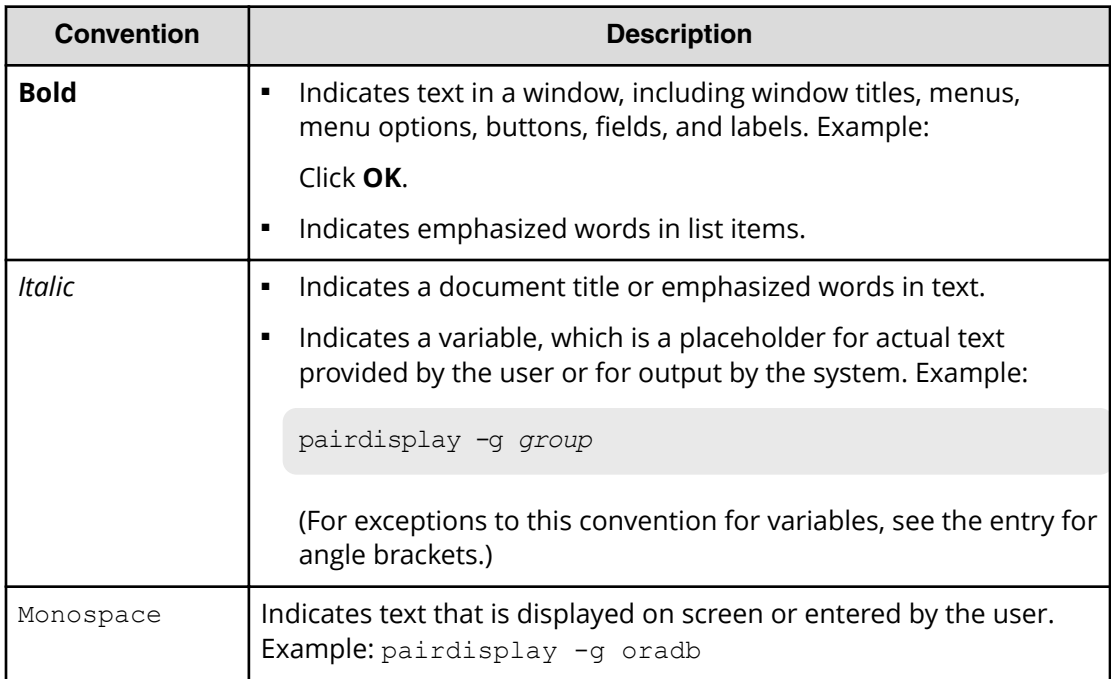

<span id="page-6-0"></span>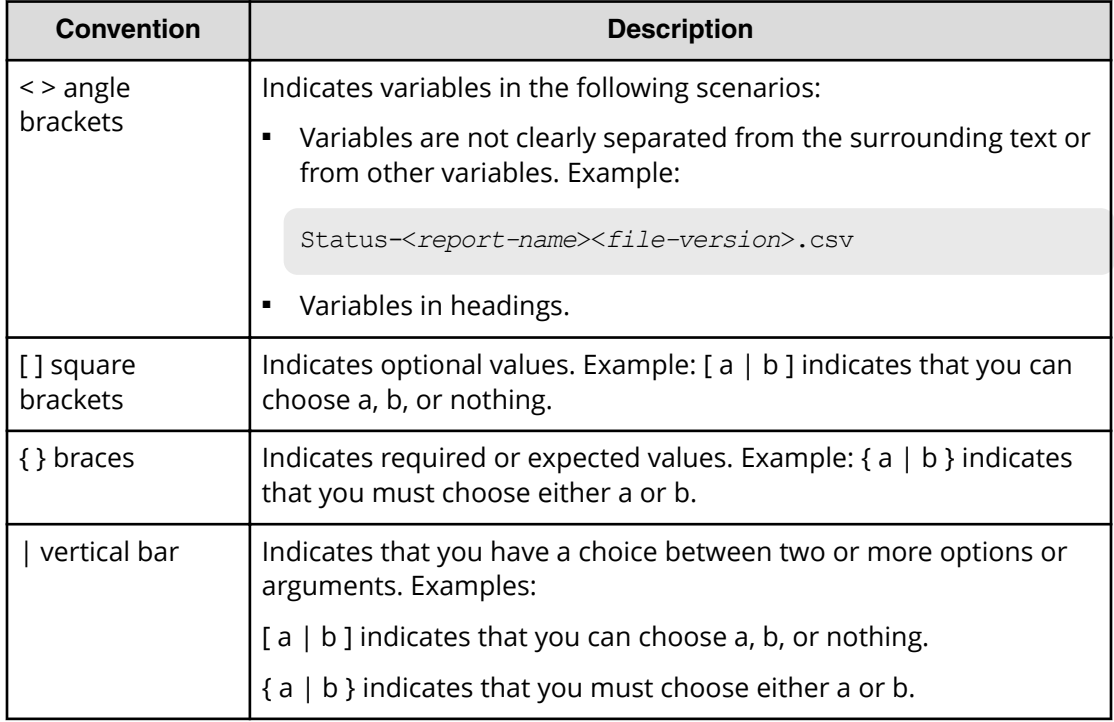

This document uses the following icons to draw attention to information:

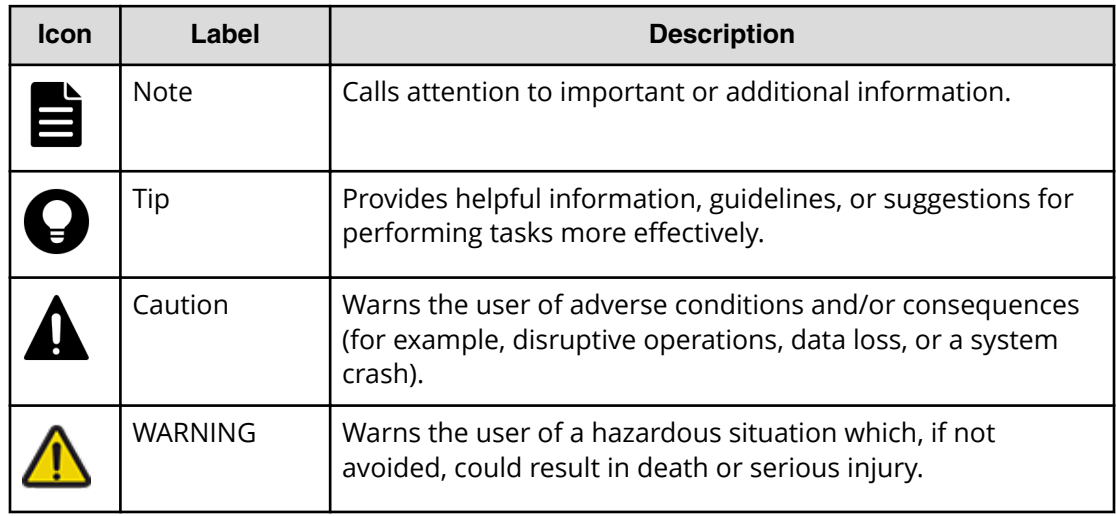

## **Related documents**

This document refers to other documents that you should have available before beginning the build process.

The following documents contain additional information about HCP for cloud scale:

- *Installing Hitachi Content Platform for Cloud Scale* (MK‑HCPCS002‑03): This document provides the information you need to install the HCP for cloud scale software.
- *Hitachi Content Platform for Cloud Scale Object Storage Management Application Help* (MK‑HCPCS000‑02): This Help system explains how to use the HCP for cloud scale Object Storage Management application to configure and operate a common object storage interface for clients to interact with.
- *Hitachi Content Platform for Cloud Scale System Management Application Help* (MK-HCPCS001-03): This Help system contains the instructions for using the HCP for cloud scale System Management application to configure HCP for cloud scale for your users, enable and disable system features, and monitor the system and its connections.
- *Hitachi Content Platform for Cloud Scale Copyrights and Third-party Licenses* (MK‑HCPCS003‑03): This document contains copyright and license information for third-party software distributed with or embedded in the HCP for cloud scale operating system, core software, and applications.
- *Hitachi Content Platform for Cloud Scale Release Notes* (RN‑HCPCS004‑04): This document is for customers, and describes new features, product documentation, and resolved and known issues, and provides other useful information about this release of the product.

Preface

## <span id="page-8-0"></span>**Chapter 1: Introducing Hitachi Content Platform for cloud scale**

Hitachi Content Platform for cloud scale (HCP for cloud scale) is a software-defined object storage solution that is based on a massively parallel microservice architecture, and is compatible with the Amazon S3 application programming interface (API).

HCP for cloud scale is especially well suited to service applications requiring high bandwidth and compatibility with Amazon S3 APIs.

HCP for cloud scale has the ability to federate S3-compatible storage from virtually any private or public source, and present the combined capacity in a single, centrally managed, global namespace.

You can install HCP for cloud scale on any server, in the cloud or on premise, that supports the minimum requirements.

HCP for cloud scale lets you manage and scale storage components. You can add storage components, monitor their states, and take them online or offline for purposes of maintenance and repair. The HCP for cloud scale system provides functions to send notification of alerts, track and monitor throughput and performance, and trace actions through the system.

### **Getting started with Object Storage Management mangement APIs**

HCP for cloud scale provides RESTful HTTPS interfaces for the following functions:

- Managing storage components and Amazon Simple Storage Service (Amazon S3) settings
- Managing administrative resources such as serial numbers and system events
- Managing user resources such as S3 user credentials and OAuth tokens

The Object Storage Management management APIs (MAPIs) are served by the MAPI Gateway service from any HCP for cloud scale node.

You can execute all functions supported in the Object Storage Management application and the S3 User Credentials application using MAPIs.

All URLs for the Object Storage Management MAPIs have the following base, or root, uniform resource identifier (URI):

```
https://hcpcs_ip_address:9099/mapi/v1
```
<span id="page-9-0"></span>**Note:** You can execute all system configuration, management, and monitoring functions supported in the System Management application using System Management MAPIs. Those MAPIs are separate and use a separate port. Those MAPIs are documented in the System Management application online help.

### **Input and output formats**

The API accepts and returns JSON.

The REST API accepts and returns JavaScript Object Notation (JSON). It does not support HTTPS 1.0 requests; all HTTPS 1.0 requests are denied. When the body of the request has contents, the MAPI accepts and returns JSON; when the body is empty, JSON format is unnecessary.

### **Requesting and submitting an access token**

You need to request an access token from the system. Send an HTTP POST request to the endpoint /auth/oauth.

To use the API interface, the account you're using must have the appropriate permissions assigned, and you need a valid OAuth access token. For information about the required permissions for making API calls, see the System Management Help. The security access token, known as a Bearer token, authorizes all requests made to access and manage storage components and S3 settings in an HCP for cloud scale system.

### **Note:**

■ To get a list of security realms for the system, send an HTTP GET request to the endpoint /setup. For example, to do this with cURL, send this command:

curl -k -X GET --header 'Accept: application/json' 'https:// mysystem.example.com:*admin-app-port*/api/admin/setup'

■ To get an access token for the local admin user account, you can omit the realm option for the request, or specify a realm value of Local.

To request an access token:

### **Procedure**

**1.** Send an HTTP POST request to the endpoint /auth/oauth in the System Management application API.

The payload of the request requires your username, password, and realm for a user account.

The system sends you a JSON response body containing an access token field. The value of this field is your token.

<span id="page-10-0"></span>**2.** Include your access token as part of all REST API requests that you make by submitting an Authorization header along with your request.

#### **Example**

Here's an example of requesting an authentication token using the cURL command-line tool:

```
curl -ik -X POST https://mysystem.example.com:8000/auth/oauth/ \
-d grant type=password \
-d username=user1 \
-d password=password1 \
-d scope=* \setminus-d client secret=my-client \
-d client id=my-client \
-d realm=marketingUsers
```
In response to this request, you receive a JSON response body containing an access token field. The value of this field is your token. For example:

```
{
"access_token": "eyJr287bjle..."
"expires in": 7200
}
```
Here's an example that uses cURL of including an access token as part of a request:

```
curl -X GET --header "Accept:application/json"
   https://mysystem.example.com:admin_app_port/api/admin/instances --
header "Authorization:
    Bearer eyJr287bjle..."
```
### **Viewing and using API methods**

Your system provides web-based documentation pages where you can view all supported API methods, including the request bodies, request URLs, response bodies, and return codes for each. You can also use these pages to run each API method.

You can use the API documentation pages to experiment with the API. Any requests you submit on the REST API page take effect on the system.

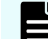

**Note:** If you specify UUIDs when creating resources, the UUIDs are ignored.

To use the API page to run a method:

#### **Procedure**

**1.** In either the Object Storage Management App or the System Management App, click the user profile icon, in the upper right portion of the page.

- <span id="page-11-0"></span>**2.** Select **API**.
- **3.** Click on the row for the method you want.
- **4.** If the method you want requires that you specify a UUID:
	- a. Click the row for the GET method for the resource type that you want.
	- b. Click **Try It Out!**
	- c. In the JSON response body, copy the value for the uuid field for the resource that you want.
- **5.** If the method you want requires that you specify a request body, in the **Parameters** section, under **Model Schema**, click inside the JSON text box. The JSON text is added to the **Value** field.

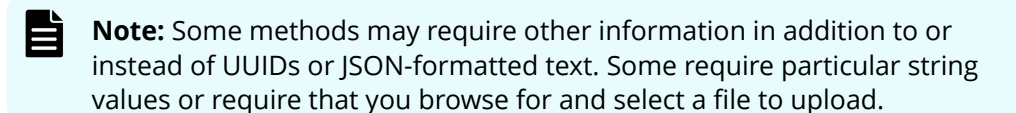

**6.** Click **Try It Out!**

## **Including security tokens in MAPI Swagger requests**

HCP for cloud scale prevents cross-site request forgery by requiring an xsrf-token cookie and passing the header  $x$ - $xs$  $rf$ -token in API requests. Swagger does not automatically populate this header when executing MAPI requests.

To execute a MAPI request through Swagger:

### **Procedure**

- **1.** From the user profile icon on the top right of the Dashboard, select **REST API**. Swagger opens in a new tab.
- **2.** Locate and copy the value of the cookie XSRF-TOKEN:
	- In Firefox, from the **Open** menu (in the upper right corner), select **Web Developer > Storage Inspector**. From the **Developer Tools** pane select **Cookies**. Select and copy the value of the cookie XSRF-TOKEN.
	- In Chrome, from the **Customize** menu (in the upper right corner), select **More tools > Developer tools**. From the **Developer Tools** pane select **Storage > Cookies**. Select and copy the value of the cookie XSRF-TOKEN.
- **3.** Select the management API you want to execute and click **Try it out**.
- **4.** Paste the value of the cookie into the field **X-XSRF TOKEN**.
- **5.** Click **Execute**.

### **HTTP status codes**

When an HTTP request is sent, the server sends back an HTTP response message. The HTTP response message consists of an HTTP header and, optionally, a message body. The response header contains an HTTP status code that provides a status of the request.

The following table contains a list of returned status codes, descriptions, and the type of HTTP request that can generate the status code.

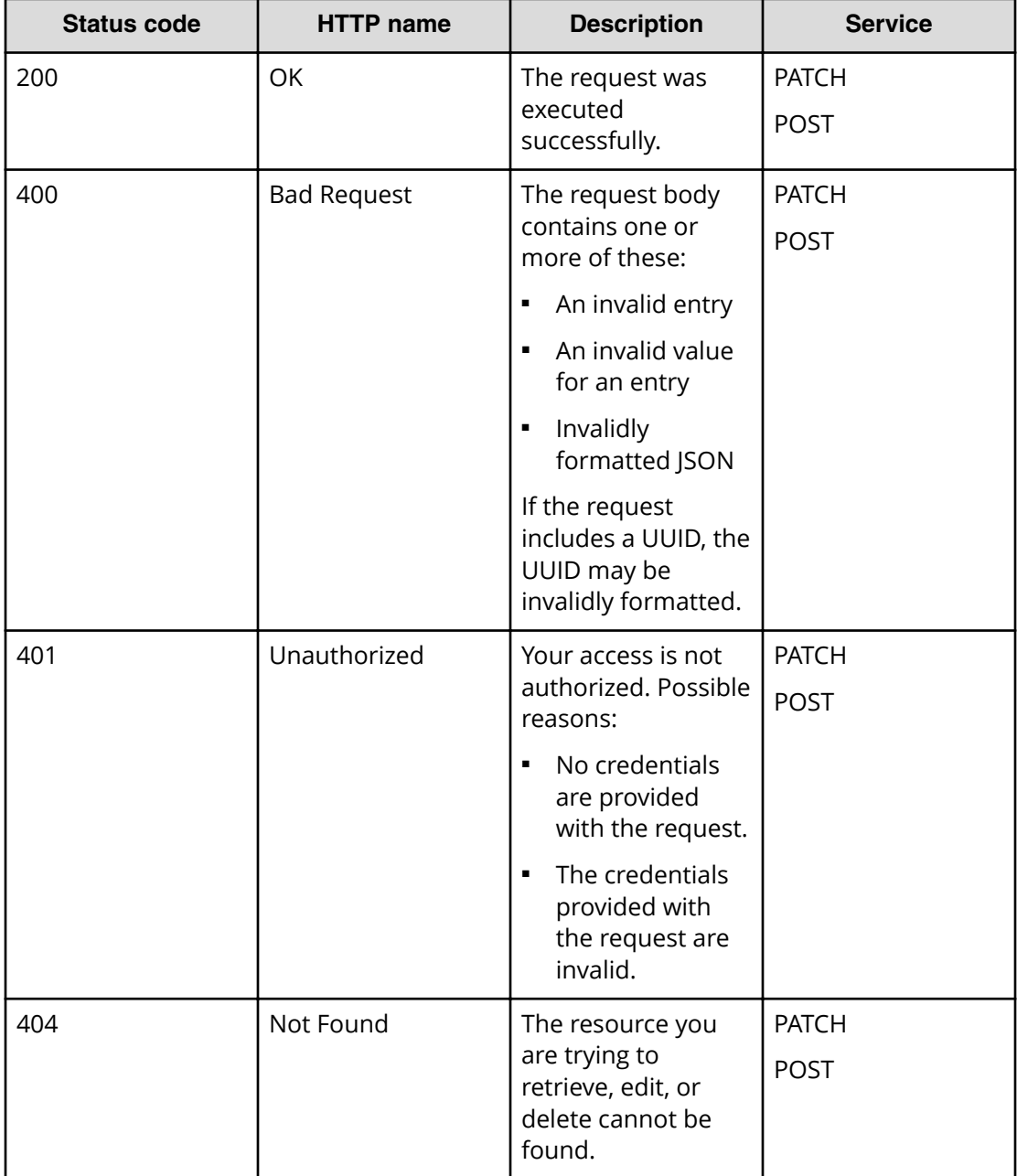

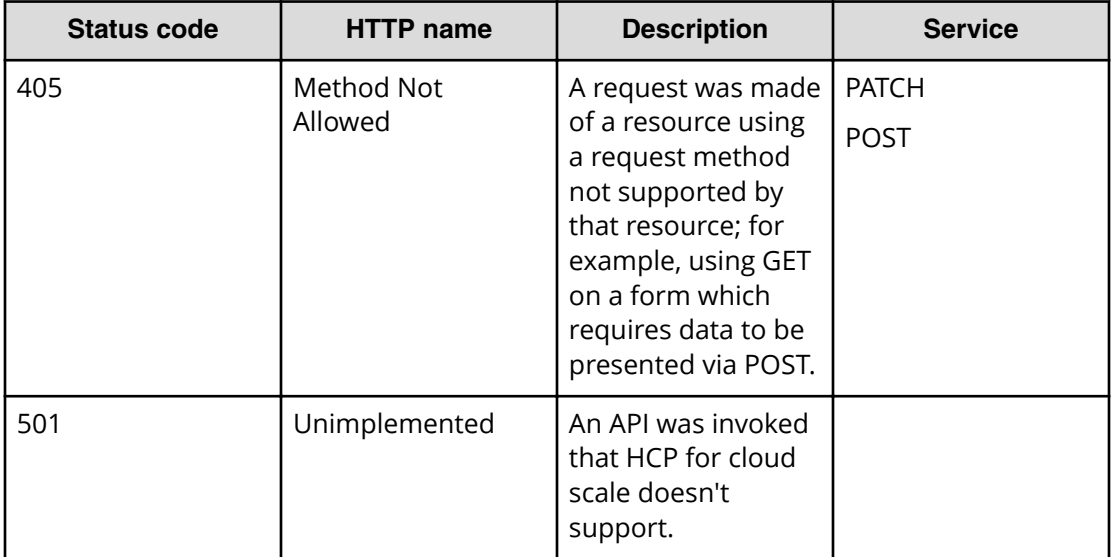

## <span id="page-14-0"></span>**Chapter 2: Storage component management resources**

This module describes the storage component management resources.

旨 **Note:** If you're working with a storage component that is configured with multiple retries and long timeouts, and if the endpoint for the storage component is unreachable, and if as a result you send multiple verification or activation requests to the endpoint, the MAPI Gateway service can become unresponsive.

If the MAPI Gateway service becomes unresponsive, use the System Management Services function Repair on it.

### **Activate storage components**

When you define a storage component, it is marked as UNVERIFIED and not available to serve requests until you activate it. You can activate a storage component that is in the UNVERIFIED state.

### **HTTP request syntax (URI)**

POST https://*host\_ip*:9099/mapi/v1/storage\_component/activate

### **Request structure**

The request body is shown below:

```
 "id": "uuid"
 }
```
{

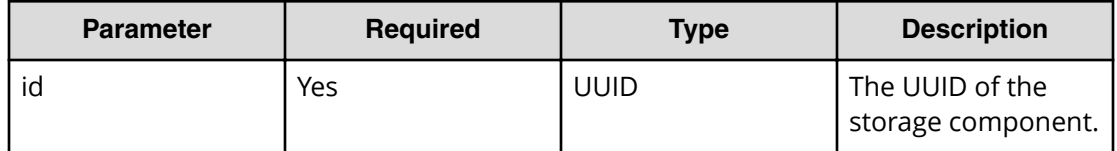

#### **Response structure**

The response body is shown below:

```
{
  "id": "uuid",
  "storageType": "type",
  "verified": true|false,
  "httpStatus": nnn,
  "errorCode": "code_text",
  "errorMessage": "message_text",
  "daysUntilCertificateExpiration": nnn,
  "state": "state"
}
```
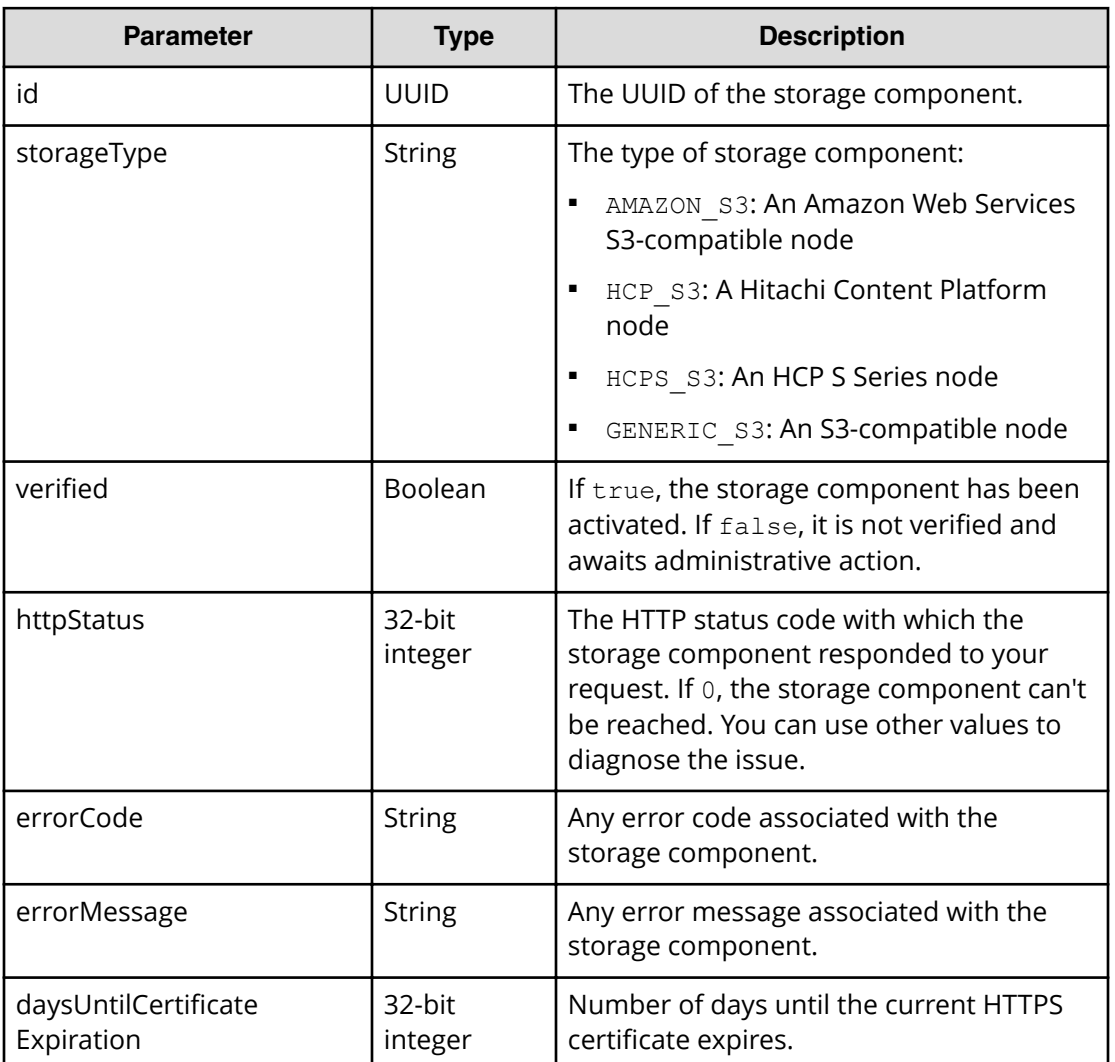

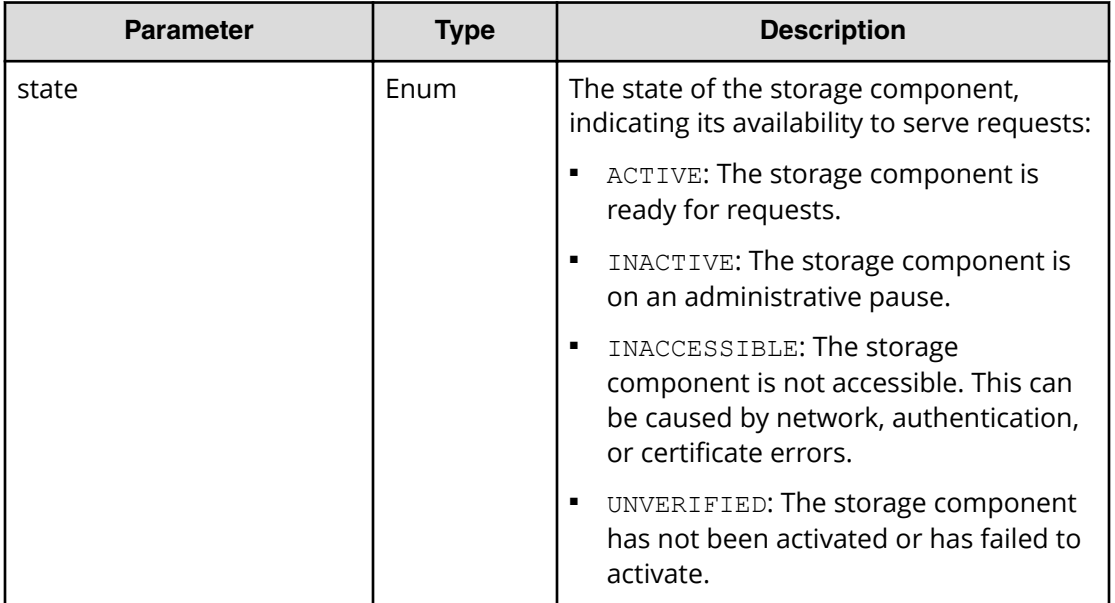

### **Return codes**

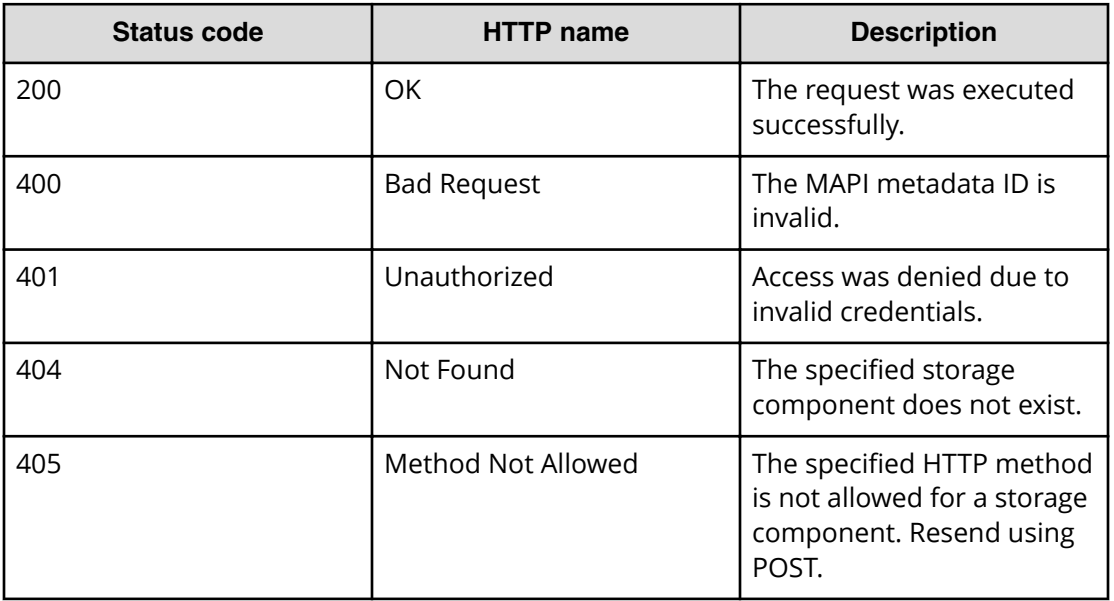

### **Example**

Request example:

POST https://10.10.24.195:9099/mapi/v1/storage\_component/activate

<span id="page-17-0"></span>JSON request:

```
{
   "id": "3fa85f64-1024-4562-b3fc-2c963f66afa6"
}
```
JSON response:

```
{
  "id": "3fa85f64-1024-4562-b3fc-2c963f66afa6",
  "storageType": "AMAZON_S3",
  "verified": true,
  "httpStatus": 200,
  "errorCode": null,
  "errorMessage": null,
  "daysUntilCertificateExpiration": 364,
  "state": "ACTIVE"
}
```
## **Configure S3 settings**

You can configure custom S3 settings for buckets. You can use this endpoint to configure settings, then use the endpoint /s3 settings/get to check them.

```
HTTP request syntax (URI)
```
POST https://*host\_ip*:9099/mapi/v1/s3\_settings/set

### **Request structure**

The request body is shown below:

```
{
  "maxFileSizeBytes": nnnnnnnnnn,
  "maxBucketsPerUser": buckets,
  "maxBulkDeleteRequestSizeBytes": size,
  "maxBulkDeleteRequestSizeCount": count
}
```
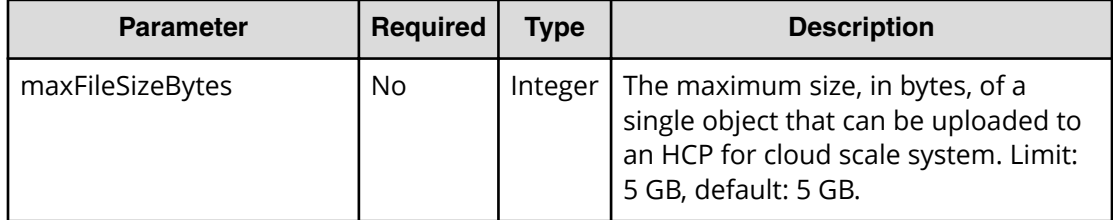

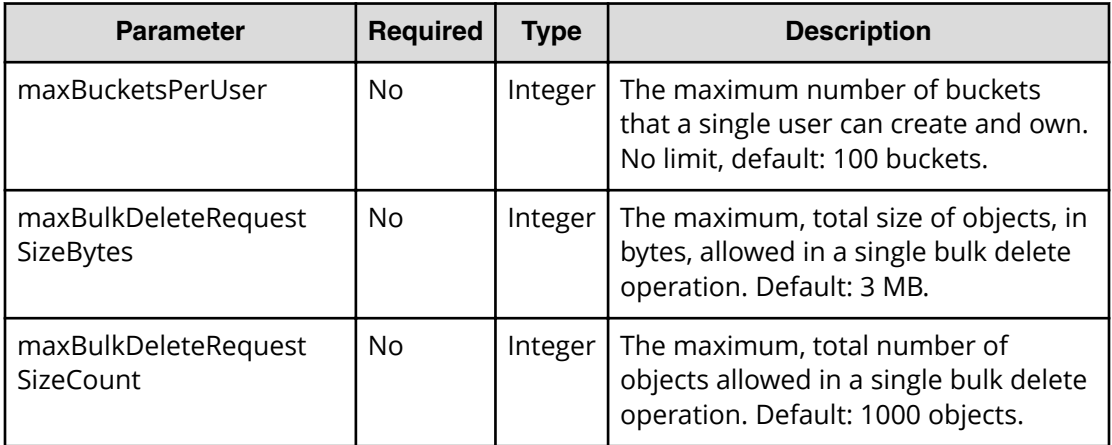

### **Response structure**

The response returns the same parameters as the request. The response body structure is shown below:

```
{
  "maxFileSizeBytes": ,
  "maxBucketsPerUser": ,
  "maxBulkDeleteRequestSizeBytes": ,
  "maxBulkDeleteRequestSizeCount": 
}
```
### **Return codes**

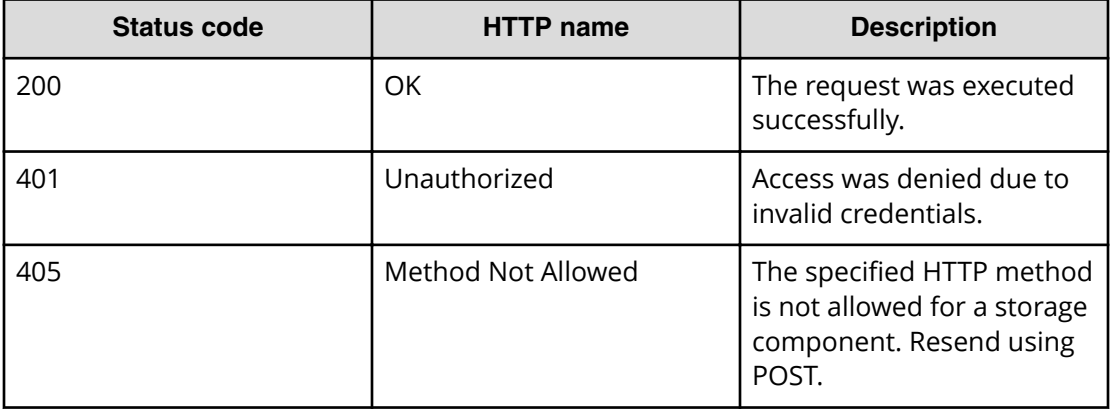

### **Example**

Request example:

```
POST https://10.10.24.195:9099/mapi/v1/s3_settings/set
```
<span id="page-19-0"></span>JSON request:

```
{
   "maxBucketsPerUser": 1000
}
```
JSON response:

```
{
  "maxFileSizeBytes": 1099511627776,
  "maxBucketsPerUser": 1000,
  "maxBulkDeleteRequestSizeBytes": 3145728,
  "maxBulkDeleteRequestSizeCount": 1000
}
```
### **Configure storage component**

You can configure a storage component, which exposes the S3 buckets for storage of data on various storage back-end systems. Buckets must already be created on the storage component before you can configure it. Ensure that the buckets are empty.

### **HTTP request syntax (URI)**

POST https://*host\_ip*:9099/mapi/v1/storage\_component/create

#### **Request structure**

The request body is shown below:

```
{
  "storageType": "type",
  "storageComponentConfig": {
    "label": "[label]",
    "host": "url",
    "https": {true|false},
    "port": [nnnnn],
     "bucket": "bucket_name",
    "region": "[region_name]",
    "authType": "[V2|V4]",
    "siteAffiliation": {
      "id": "uuid"
    },
    "accessKey": "key",
    "secretKey": "key",
     "useProxy": [true|false],
    "proxyHost": "[host_name]",
     "proxyPort": [nnnnn],
     "proxyUserName": "[user_name]",
```

```
 "proxyPassword": "[password]",
   "proxyDomain": "[domain_name]",
   "usePathStyleAlways": [true|false],
   "connectionTimeout": [ms],
   "socketTimeout": [ms],
   "connectionTTL": [ms],
   "maxConnections": [nnnnnnn],
   "userAgentPrefix": "[prefix]",
   "socketSendBufferSizeHint": [nnnnnnn],
   "socketRecvBufferSizeHint": [nnnnnnn],
   "activateNow": {true|false}
 }
```
}

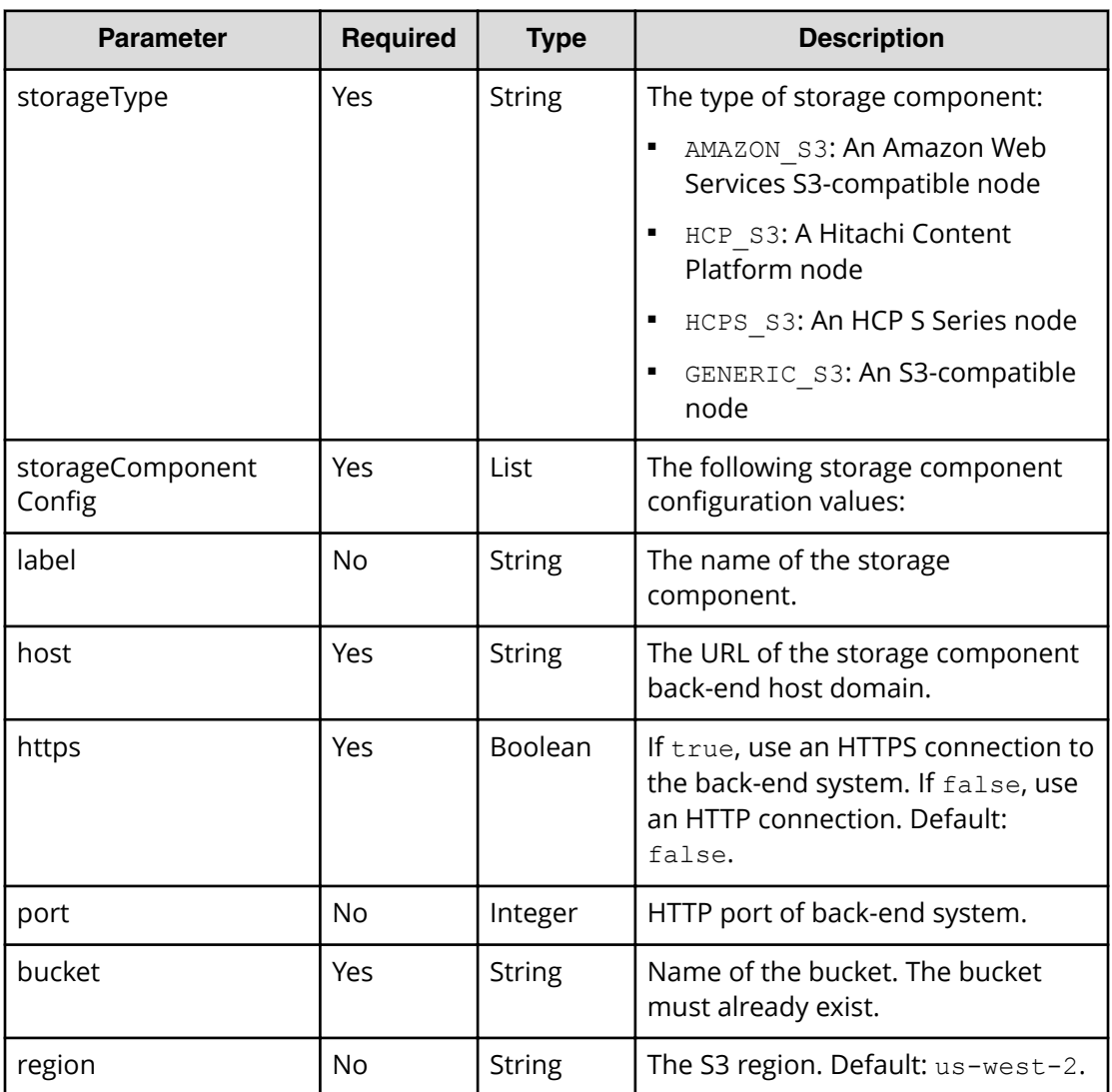

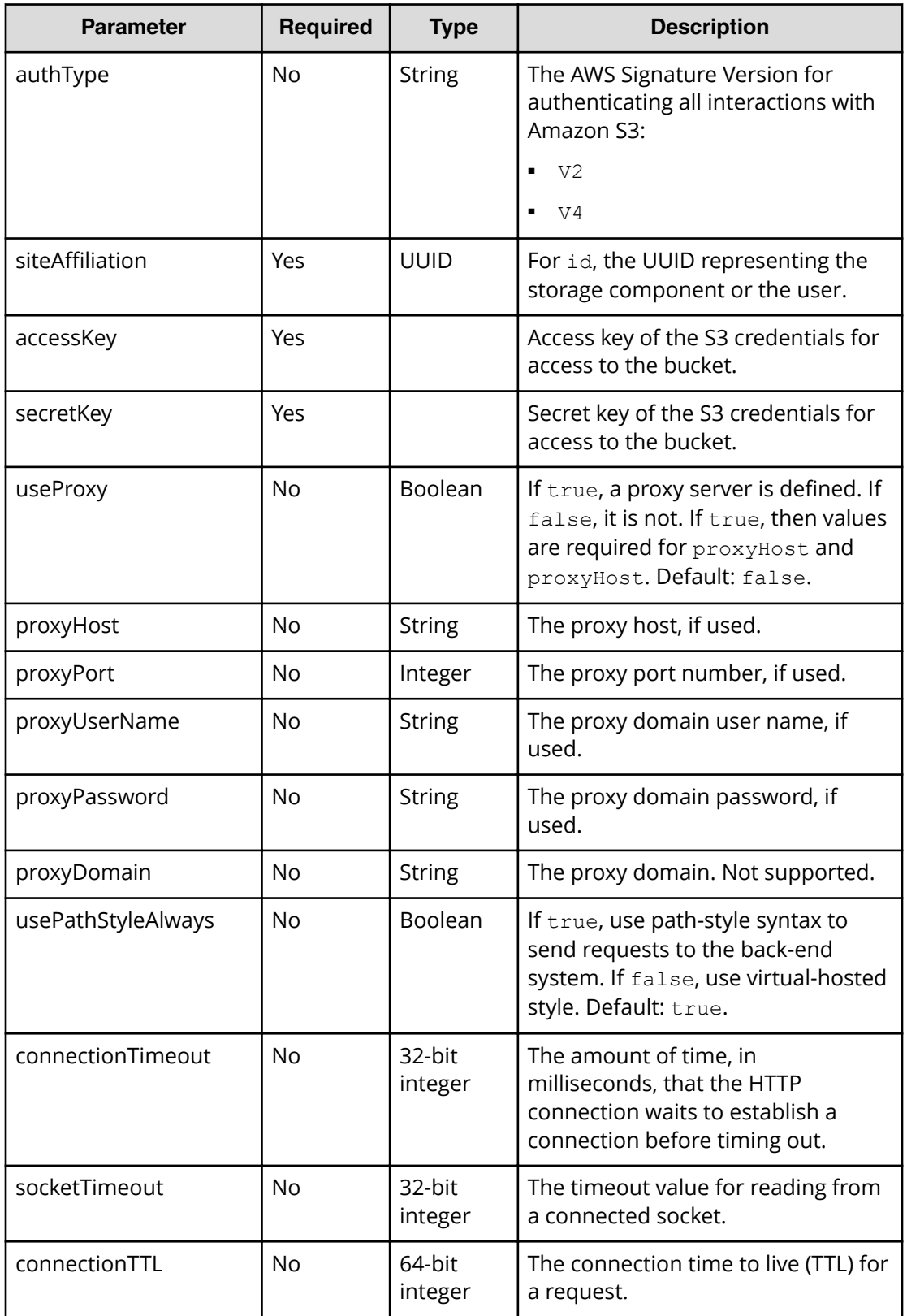

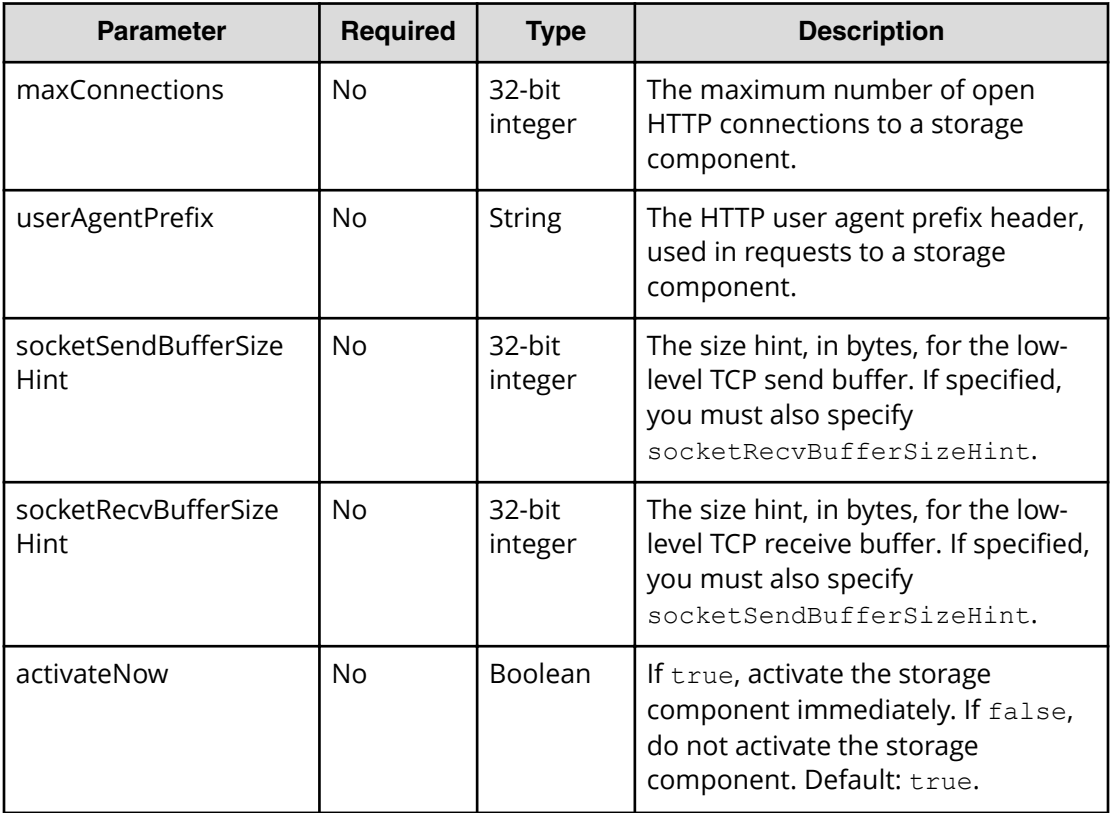

### **Response structure**

The response returns the same parameters as the request with the following additions. The response body structure is shown below:

```
\mathbb{R}^+\{ "id": "uuid",
     "storageType": "",
     "storageComponentConfig": {
       "label": "",
       "host": "",
       "https": ,
       "port": ,
       "bucket": "",
       "region": "",
       "authType": "",
       "siteAffiliation": {
         "id": ""
       },
       "useProxy": ,
       "proxyHost": "",
       "proxyPort": ,
       "proxyUserName": "",
       "proxyPassword": "",
```

```
 "proxyDomain": "",
     "usePathStyleAlways": ,
     "connectionTimeout": ,
     "socketTimeout": ,
    "connectionTTL": ,
     "maxConnections": ,
     "userAgentPrefix": "",
     "socketSendBufferSizeHint": ,
     "socketRecvBufferSizeHint": ,
     "readOnly": ,
     "state": "state"
   }
 }
```
]

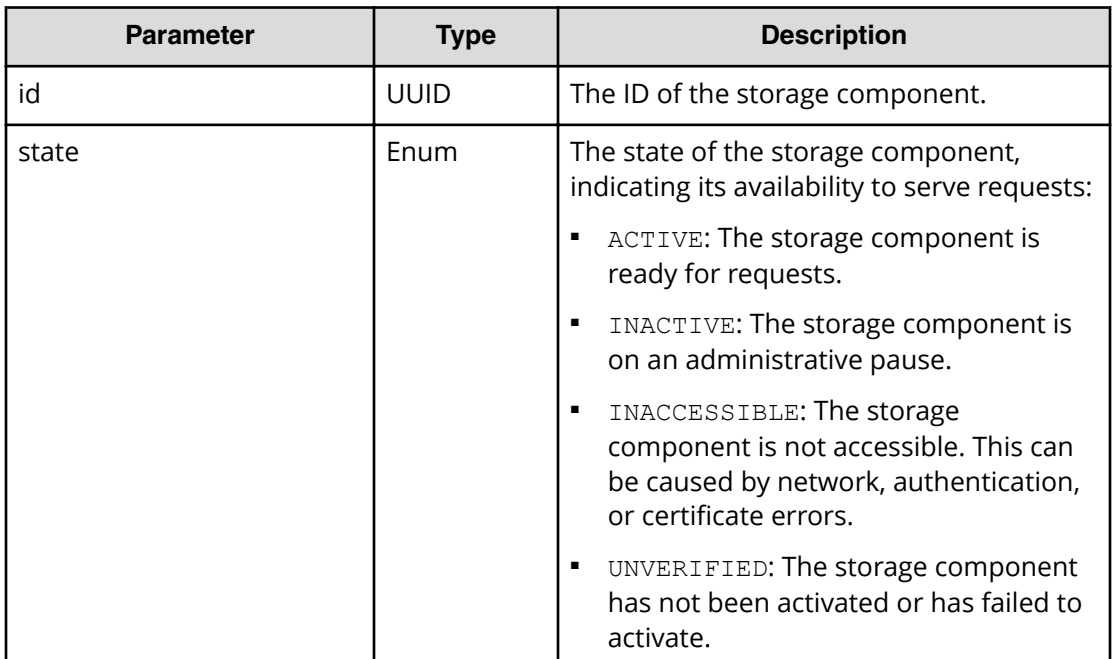

### **Return codes**

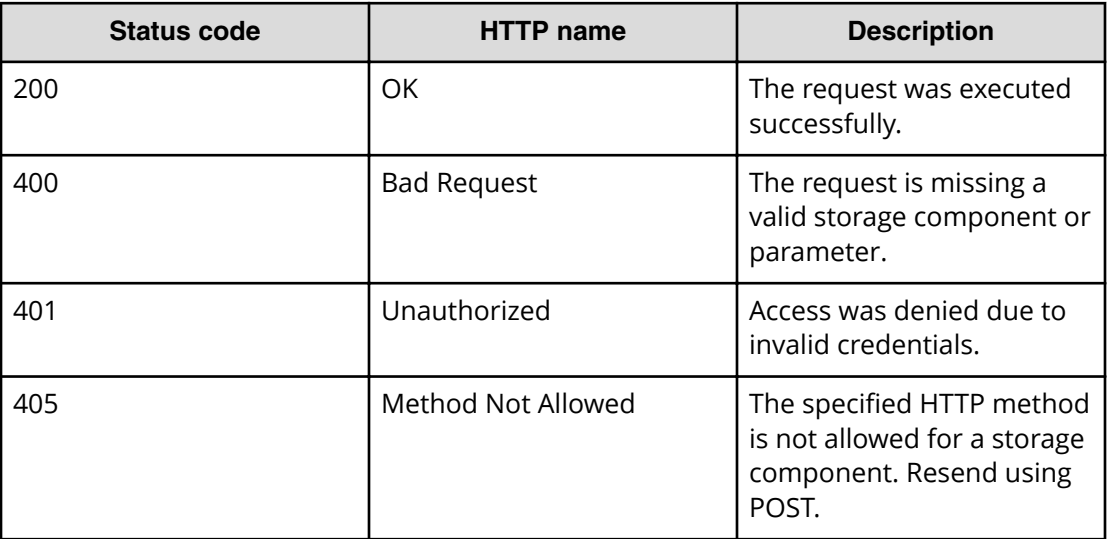

### **Example**

Request example:

POST https://10.10.24.195:9099/mapi/v1/storage component/create

JSON request:

```
{
  "storageType": "AMAZON_S3",
  "storageComponentConfig": {
    "label": "Cloud AWS Bucket",
    "host": "URL of an existing storage component backend",
    "https": true,
    "port": 0,
    "bucket": "string",
    "region": "string",
    "authType": "V2",
    "siteAffiliation": {
       "id": "3fa85f64-1024-4562-b3fc-2c963f66afa6"
    },
    "accessKey": "string",
    "secretKey": "string",
    "useProxy": true,
    "proxyHost": "string",
     "proxyPort": null,
    "proxyUserName": "string",
     "proxyPassword": "string",
    "proxyDomain": "string",
     "usePathStyleAlways": true,
     "connectionTimeout": null,
```

```
 "socketTimeout": null,
   "connectionTTL": null,
   "maxConnections": null,
   "userAgentPrefix": "string",
   "socketSendBufferSizeHint": null,
   "socketRecvBufferSizeHint": null,
   "activateNow": true
 }
```
JSON response:

}

```
[
   {
     "id": "3fa85f64-1024-4562-b3fc-2c963f66afa6",
     "storageType": "AMAZON_S3",
     "storageComponentConfig": {
       "label": "Cloud AWS Bucket",
       "host": "URL of an existing storage component backend",
       "https": false,
       "port": 0,
       "bucket": "string",
       "region": "string",
       "authType": "V2",
       "siteAffiliation": {
         "id": "3fa85f64-1024-4562-b3fc-2c963f66afa6"
       },
       "useProxy": true,
       "proxyHost": "string",
       "proxyPort": 0,
       "proxyUserName": "string",
       "proxyPassword": "string",
       "proxyDomain": "string",
       "usePathStyleAlways": true,
       "connectionTimeout": 0,
       "socketTimeout": 0,
       "connectionTTL": 0,
       "maxConnections": 0,
       "userAgentPrefix": "string",
       "socketSendBufferSizeHint": 0,
       "socketRecvBufferSizeHint": 0,
       "readOnly": true,
       "state": "ACTIVE"
     }
  }
]
```
### <span id="page-26-0"></span>**Get S3 settings**

}

You can retrieve the current S3 settings. You can use the endpoint /s3 settings/set to configure settings, then use this endpoint to check them.

#### **HTTP request syntax (URI)**

POST https://*host\_ip*:9099/mapi/v1/s3\_settings/get

#### **Request structure**

Not applicable.

#### **Response structure**

The response body is shown below:

{ "maxFileSizeBytes": *nnnnnnnnnn*, "maxBucketsPerUser": *buckets*, "maxBulkDeleteRequestSizeBytes": *size*, "maxBulkDeleteRequestSizeCount": *count*

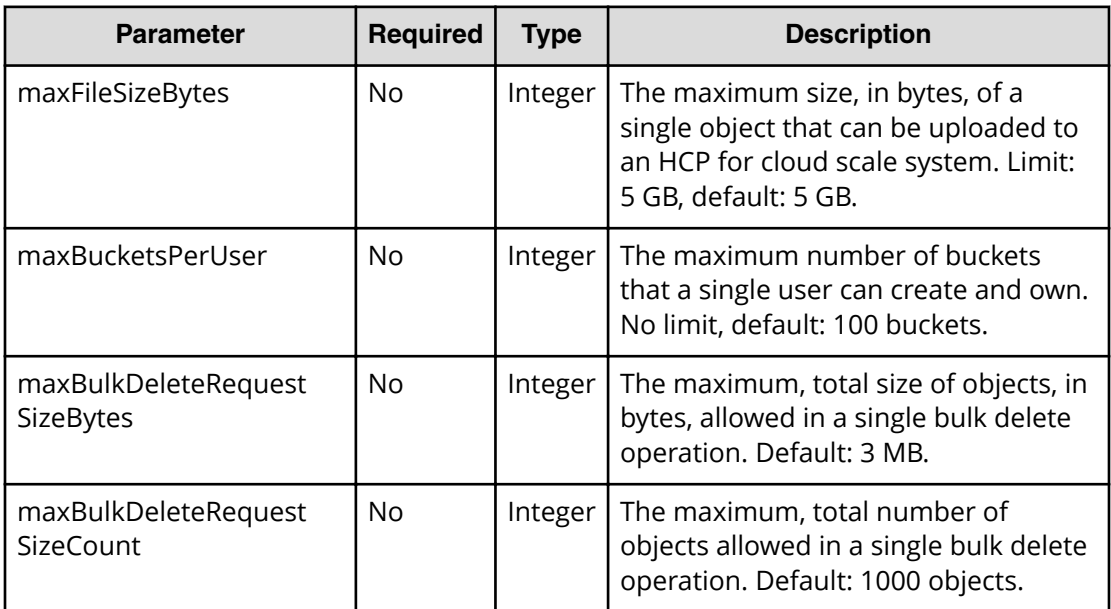

#### <span id="page-27-0"></span>**Return codes**

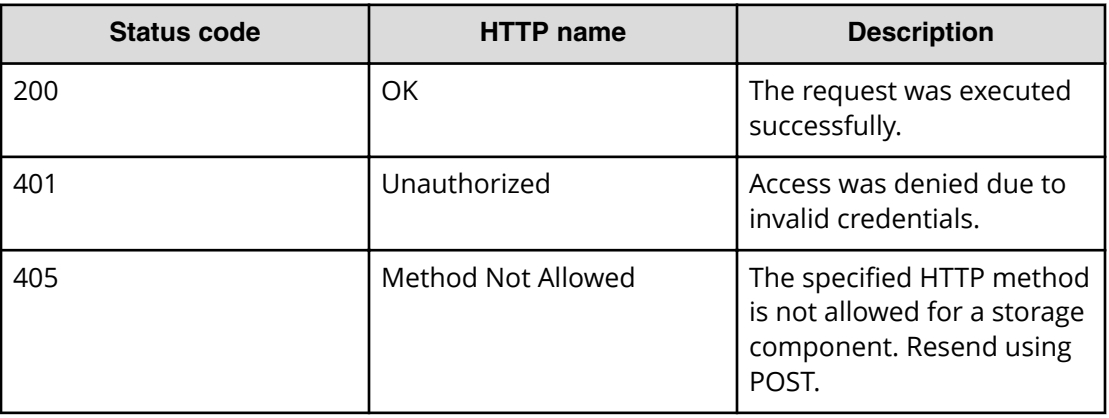

### **Example**

Request example:

POST https://10.10.24.195:9099/mapi/v1/s3\_settings/get

JSON response:

{

}

```
 "maxFileSizeBytes": 4294967296,
 "maxBucketsPerUser": 100,
 "maxBulkDeleteRequestSizeBytes": 3145728,
 "maxBulkDeleteRequestSizeCount": 1000
```
## **List storage component alerts**

You can retrieve a list of active storage component alerts. Alerts are triggered by events and remain active until the condition that caused the event is removed. For example, HCP for cloud scale sends an alert when a storage component is unavailable or its certificate is about to expire. Once the event is resolved, the alert is cleared.

### **HTTP request syntax (URI)**

```
POST https://host_ip:9099/mapi/v1/alert/list
```
#### **Request structure**

Not applicable.

### **Response structure**

The response body is shown below:

```
\lceil {
     "id": "uuid",
     "timestamp": date_time,
     "category": "STORAGECOMPONENT",
     "description": "alert_description"
   }
   .
   .
   .
\, \, \,
```
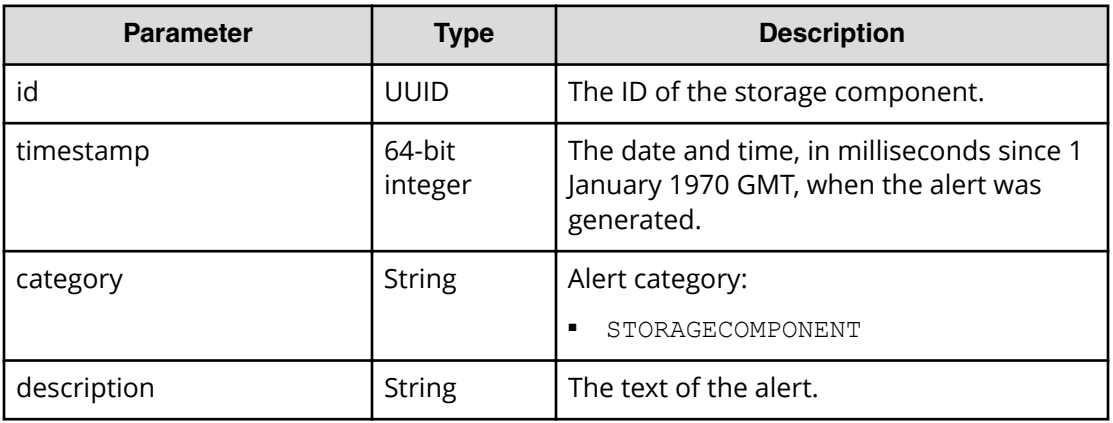

### **Return codes**

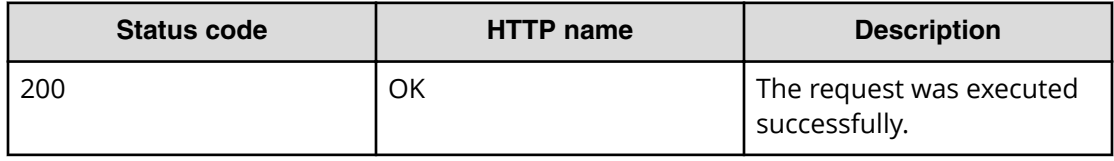

### **Example**

Request example:

POST https://10.10.24.195:9099/mapi/v1/alert/list

JSON response:

```
\lceil {
    "id": "3fa85f64-1024-4562-b3fc-2c963f66afa6",
     "timestamp": 1571912640205,
```

```
 "category": "STORAGECOMPONENT",
     "description": "string"
  }
]
```
### **List storage components**

You can retrieve a list of all storage components created in the HCP for cloud scale system along with their component settings.

### **HTTP request syntax (URI)**

POST https://*host\_ip*:9099/mapi/v1/storage\_component/list

#### **Request structure**

Not applicable.

[

#### **Response structure**

The response body is shown below:

```
 {
   "id": "",
   "storageType": "type",
   "storageComponentConfig": {
     "label": "label",
     "host": "url",
     "https": true|false,
     "port": nnnnn,
     "bucket": "bucket_name",
     "region": "region_name",
     "authType": "V2|V4",
     "siteAffiliation": {
       "id": "uuid"
     },
     "useProxy": true|false,
     "proxyHost": "host_name",
     "proxyPort": nnnnn,
     "proxyUserName": "user_name",
     "proxyPassword": "password",
     "proxyDomain": "domain_name",
     "usePathStyleAlways": true|false,
     "connectionTimeout": ms,
     "socketTimeout": ms,
     "connectionTTL": ms,
     "maxConnections": nnnnnnn,
     "userAgentPrefix": "prefix",
```

```
 "socketSendBufferSizeHint": nnnnnnn,
     "socketRecvBufferSizeHint": nnnnnnn,
     "readOnly": true|false,
     "state": "state"
  }
 }
```
 $\mathbf{l}$ 

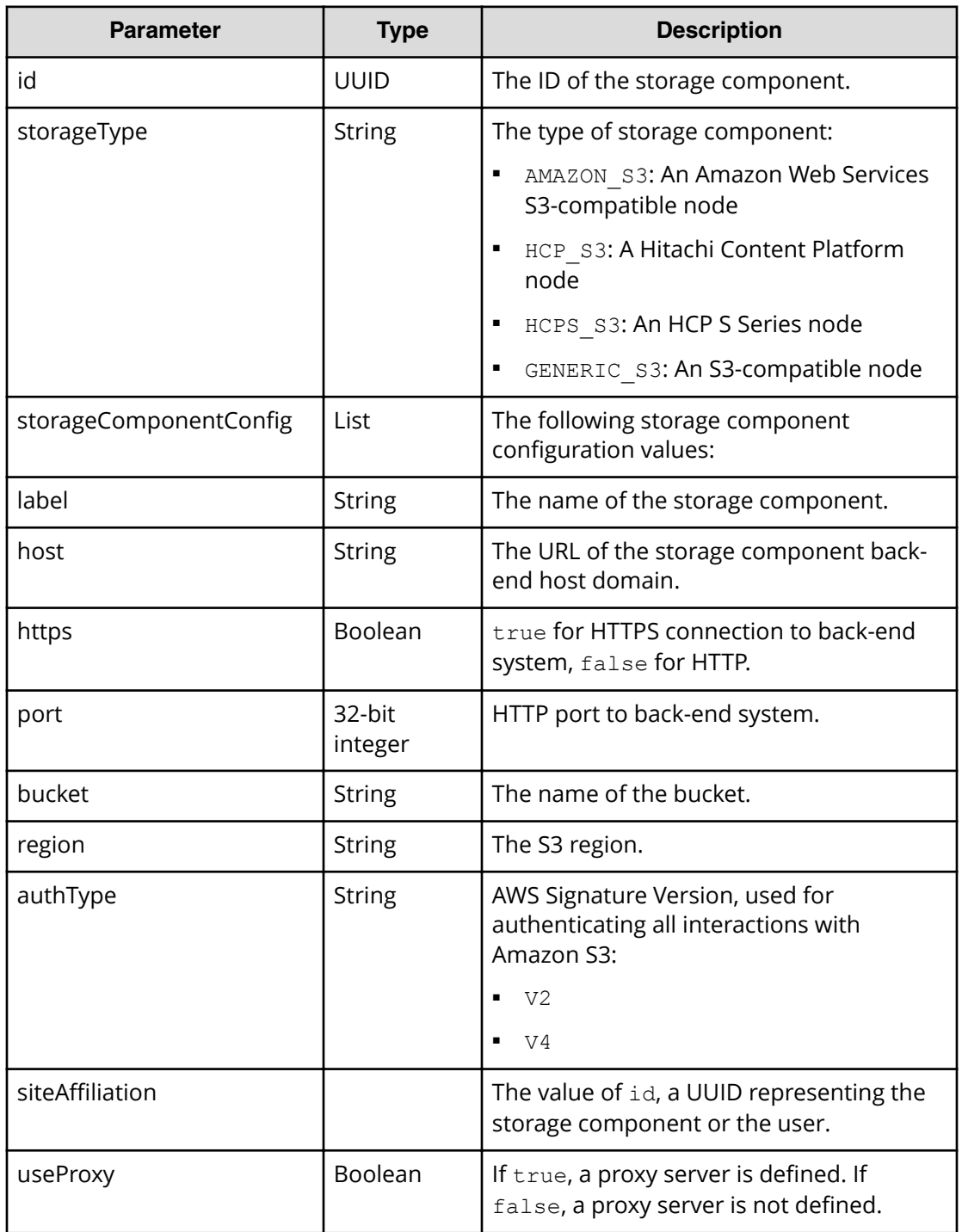

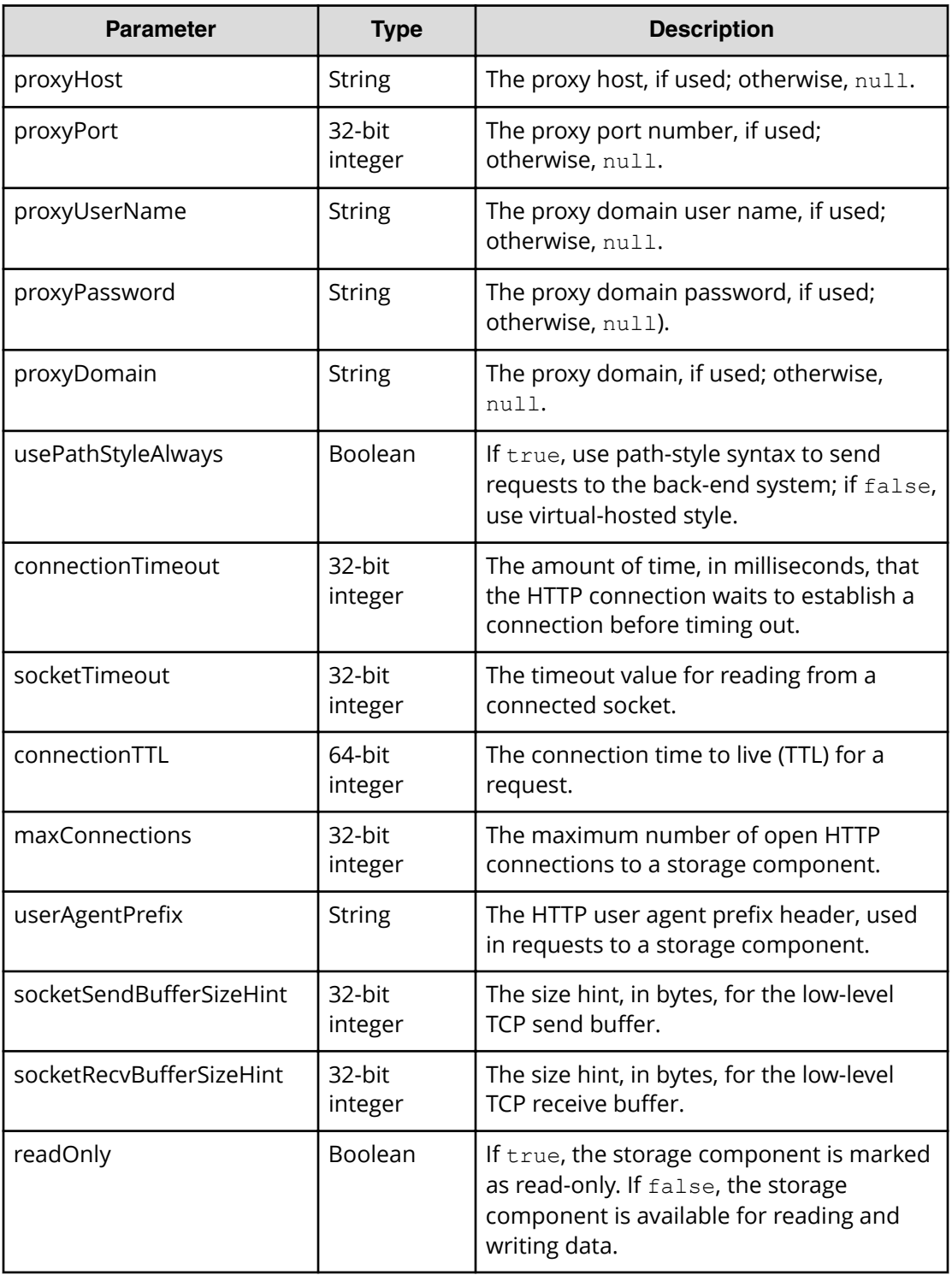

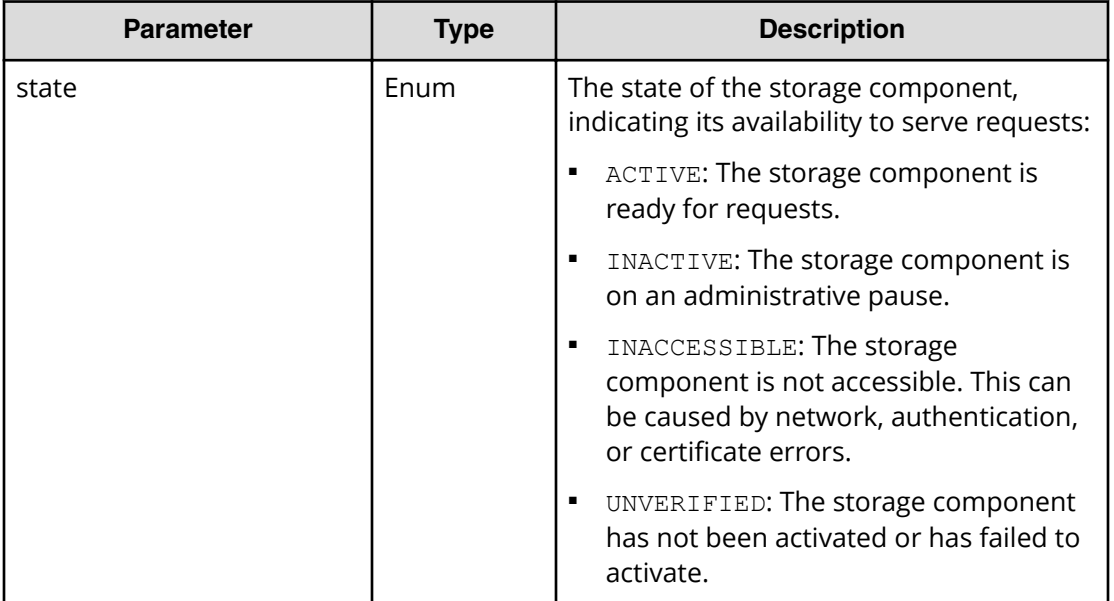

#### **Return codes**

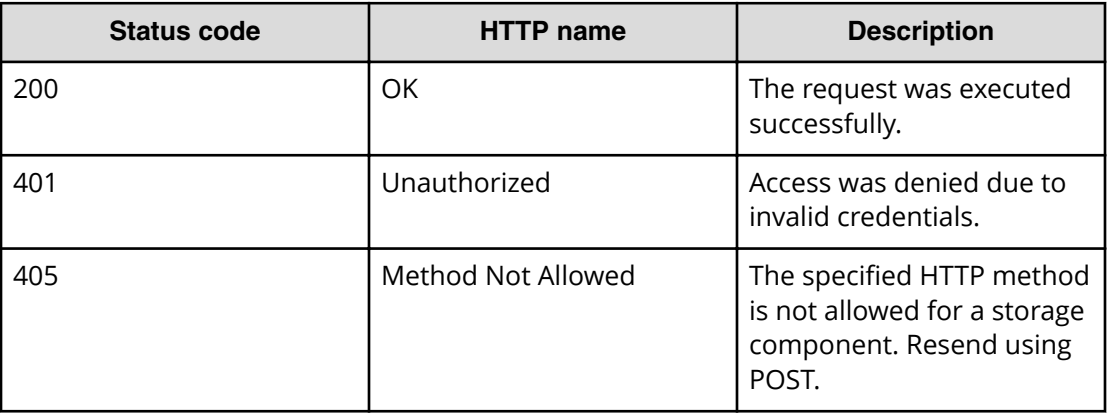

### **Example**

Request example:

POST https://10.10.24.195:9099/mapi/v1/storage\_component/list

JSON response:

```
\lceil {
    "id": "8bff981b-5894-43ce-bd41-5a6f548cc241",
    "storageType": "GENERIC_S3",
     "storageComponentConfig": {
      "label": null,
       "host": "172.19.54.102",
```

```
 "https": false,
   "port": 9000,
   "bucket": "samplebucket",
   "region": "us-west-2",
   "authType": null,
   "siteAffiliation": {
     "id": "19b96ae2-38dd-4686-b298-b5bebe173e96"
   },
   "useProxy": false,
   "proxyHost": null,
   "proxyPort": null,
   "proxyUserName": null,
   "proxyPassword": null,
   "proxyDomain": null,
   "usePathStyleAlways": true,
   "connectionTimeout": null,
   "socketTimeout": null,
   "connectionTTL": null,
   "maxConnections": null,
   "userAgentPrefix": null,
   "socketSendBufferSizeHint": null,
   "socketRecvBufferSizeHint": null,
   "readOnly": false,
   "state": "ACTIVE"
 }
```
### **Patch storage component configuration**

You can update the configuration of specific storage component settings. Use the endpoint /storage\_component/list to check the existing settings or verify changes. Use the endpoint / storage component/update to update all settings.

### **HTTP request syntax (URI)**

PATCH https://host ip:9099/mapi/v1/storage component/update

#### **Request structure**

 } ]

The full request body is shown below:

```
{
  "id": "uuid",
  "storageType": "type",
  "storageComponentConfig": {
    "label": "[label]",
     "host": "url",
     "https": {true|false},
```

```
 "port": [nnnnn],
 "bucket": "bucket_name",
 "region": "[region_name]",
 "authType": "[V2|V4]",
 "siteAffiliation": {
  "id": "uuid"
 },
 "accessKey": "key",
 "secretKey": "key",
 "useProxy": [true|false],
 "proxyHost": "[host_name]",
 "proxyPort": [nnnnn],
 "proxyUserName": "[user_name]",
 "proxyPassword": "[password]",
 "proxyDomain": "[domain_name]",
 "usePathStyleAlways": [true|false],
 "connectionTimeout": [ms],
 "socketTimeout": [ms],
 "connectionTTL": [ms],
 "maxConnections": [nnnnnnn],
 "userAgentPrefix": "[prefix]",
 "socketSendBufferSizeHint": [nnnnnnn],
 "socketRecvBufferSizeHint": [nnnnnnn],
 "readOnly":
```
 } }

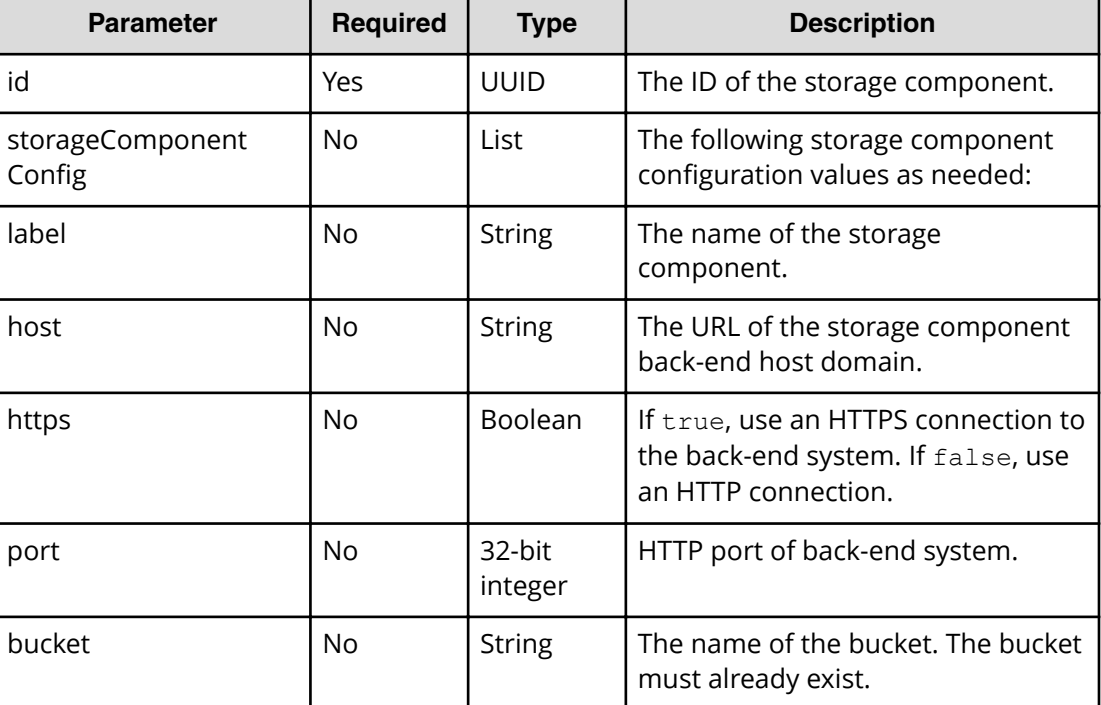

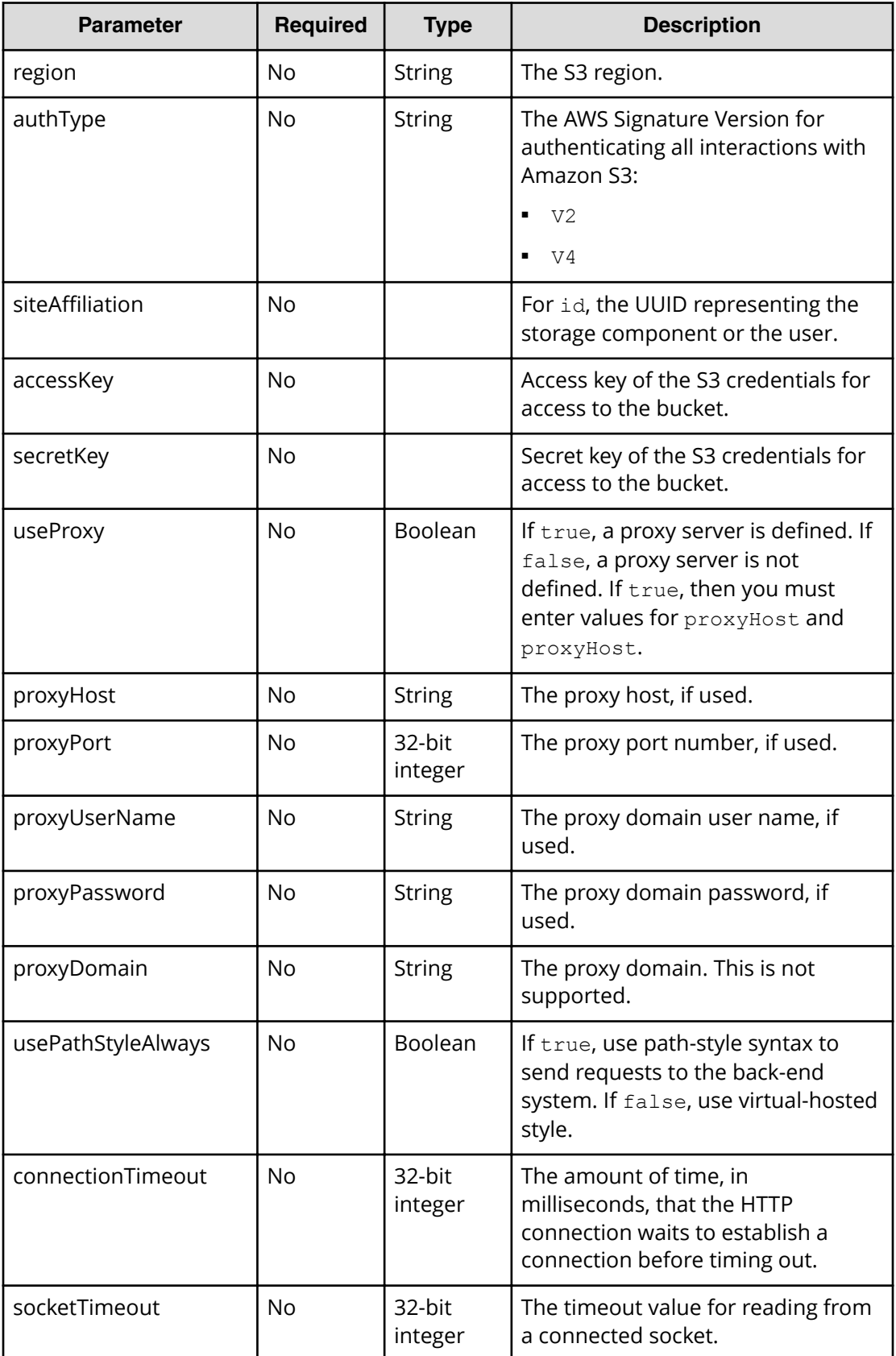
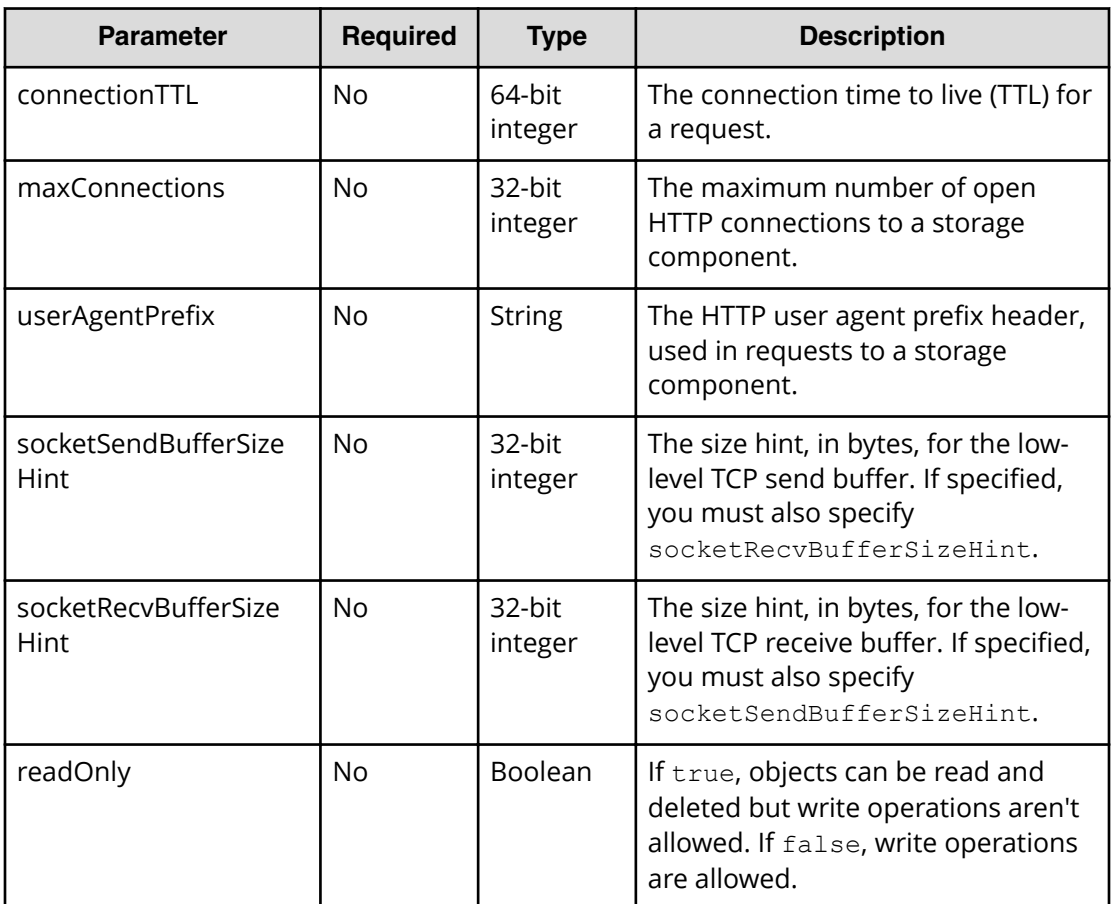

### **Response structure**

The response returns the same parameters as the request with the following additions. The response body structure is shown below:

```
\mathbb{R} {
     "id": "uuid",
     "storageType": "",
     "storageComponentConfig": {
       "label": "",
       "host": "",
      "https": ,
       "port": ,
       "bucket": "",
       "region": "",
       "authType": "",
       "siteAffiliation": {
         "id": ""
       },
       "useProxy": ,
       "proxyHost": "",
       "proxyPort": ,
```

```
 "proxyUserName": "",
     "proxyPassword": "",
     "proxyDomain": "",
     "usePathStyleAlways": ,
     "connectionTimeout": ,
     "socketTimeout": ,
     "connectionTTL": ,
     "maxConnections": ,
     "userAgentPrefix": "",
     "socketSendBufferSizeHint": ,
     "socketRecvBufferSizeHint": ,
     "readOnly": ,
     "state": "state"
   }
 }
```
 $\,$   $\,$   $\,$ 

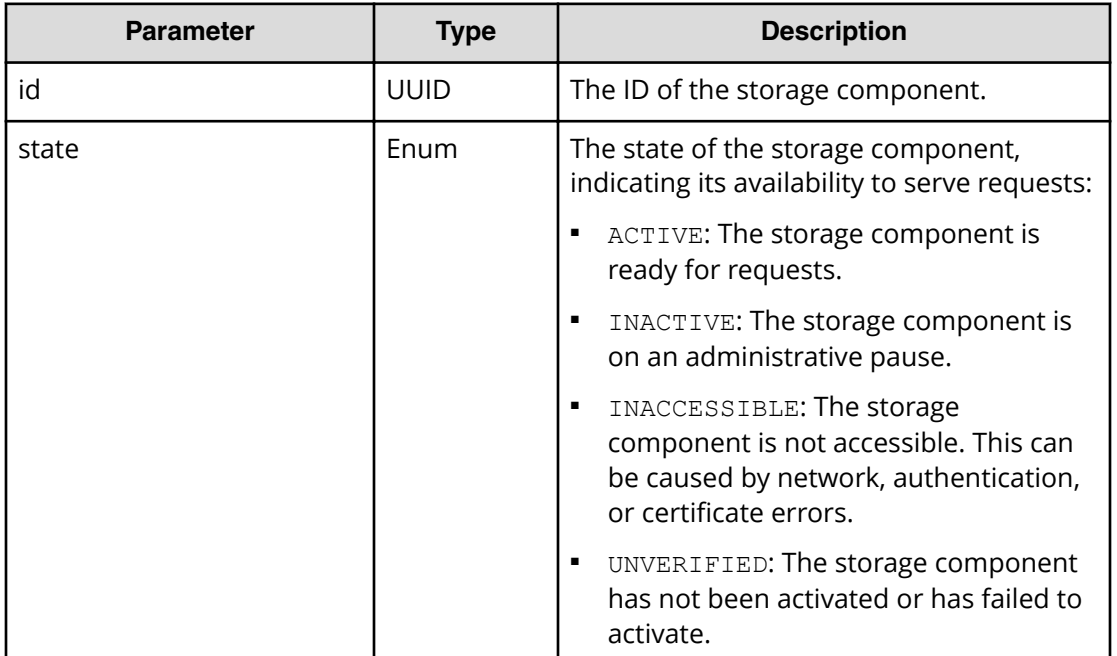

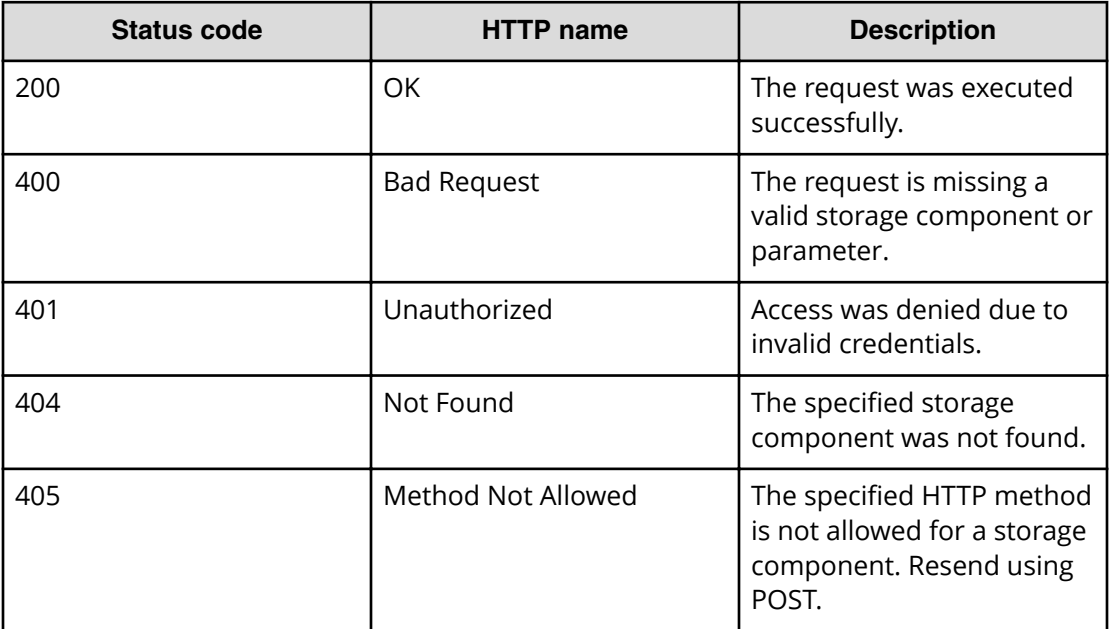

### **Example**

Request example:

```
PATCH https://10.10.24.195:9099/mapi/v1/storage_component/update
```
JSON request:

```
{
  "id": "3fa85f64-1024-4562-b3fc-2c963f66afa6",
  "storageComponentConfig": {
    "label": "Test cloud"
  }
}
```
JSON response:

```
[
  {
    "id": "3fa85f64-1024-4562-b3fc-2c963f66afa6",
     "storageType": "AMAZON_S3",
     "storageComponentConfig": {
       "label": "Test cloud",
       "host": "172.19.54.102",
       "https": false,
       "port": 9000,
       "bucket": "testbucket",
       "region": "us-west-2",
```

```
 "authType": null,
     "siteAffiliation": {
       "id": "19546ae2-38dd-4686-b298-b5beb9173e96"
     },
     "useProxy": false,
     "proxyHost": null,
     "proxyPort": null,
     "proxyUserName": null,
     "proxyPassword": null,
     "proxyDomain": null,
     "usePathStyleAlways": true,
     "connectionTimeout": null,
     "socketTimeout": null,
     "connectionTTL": null,
     "maxConnections": null,
     "userAgentPrefix": null,
     "socketSendBufferSizeHint": null,
     "socketRecvBufferSizeHint": null,
     "readOnly": false,
     "state": "ACTIVE"
   }
 }
```
## **Set storage component state**

]

You can set the state of a storage component to either ACTIVE or INACTIVE.

#### **HTTP request syntax (URI)**

```
POST https://host_ip:9099/mapi/v1/storage_component/update_state
```
#### **Request structure**

The request body is shown below:

```
{
  "id": "uuid",
  "storageComponentState": "{ACTIVE|INACTIVE}"
}
```
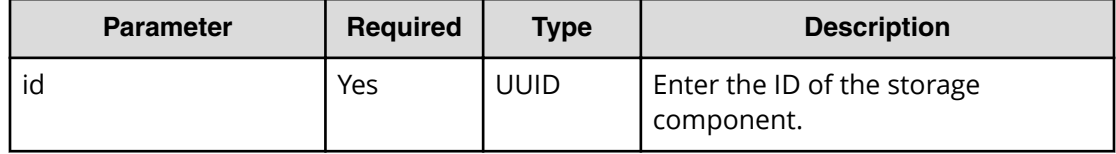

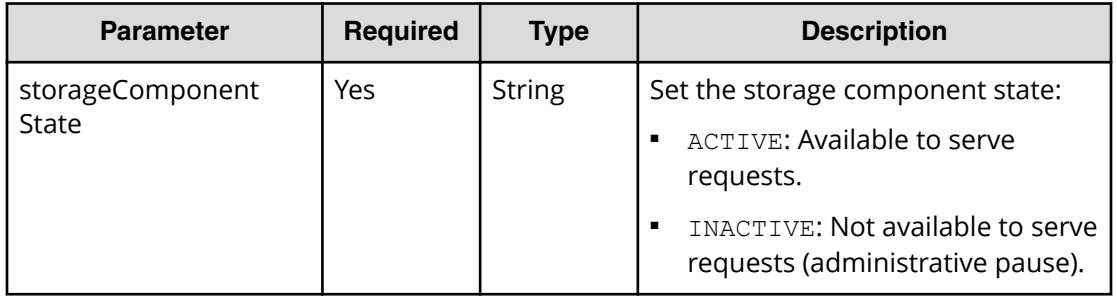

#### **Response structure**

The response body structure is shown below:

```
\lceil {
     "id": "uuid",
     "storageType": "",
     "storageComponentConfig": {
      "label": "",
       "host": "",
      "https": ,
       "port": ,
       "bucket": "",
       "region": "",
       "authType": "",
       "siteAffiliation": {
         "id": ""
       },
       "useProxy": ,
       "proxyHost": "",
       "proxyPort": ,
       "proxyUserName": "",
       "proxyPassword": "",
       "proxyDomain": "",
       "usePathStyleAlways": ,
       "connectionTimeout": ,
       "socketTimeout": ,
      "connectionTTL": ,
       "maxConnections": ,
       "userAgentPrefix": "",
       "socketSendBufferSizeHint": ,
       "socketRecvBufferSizeHint": ,
       "readOnly": ,
       "state": "state"
     }
  }
]
```
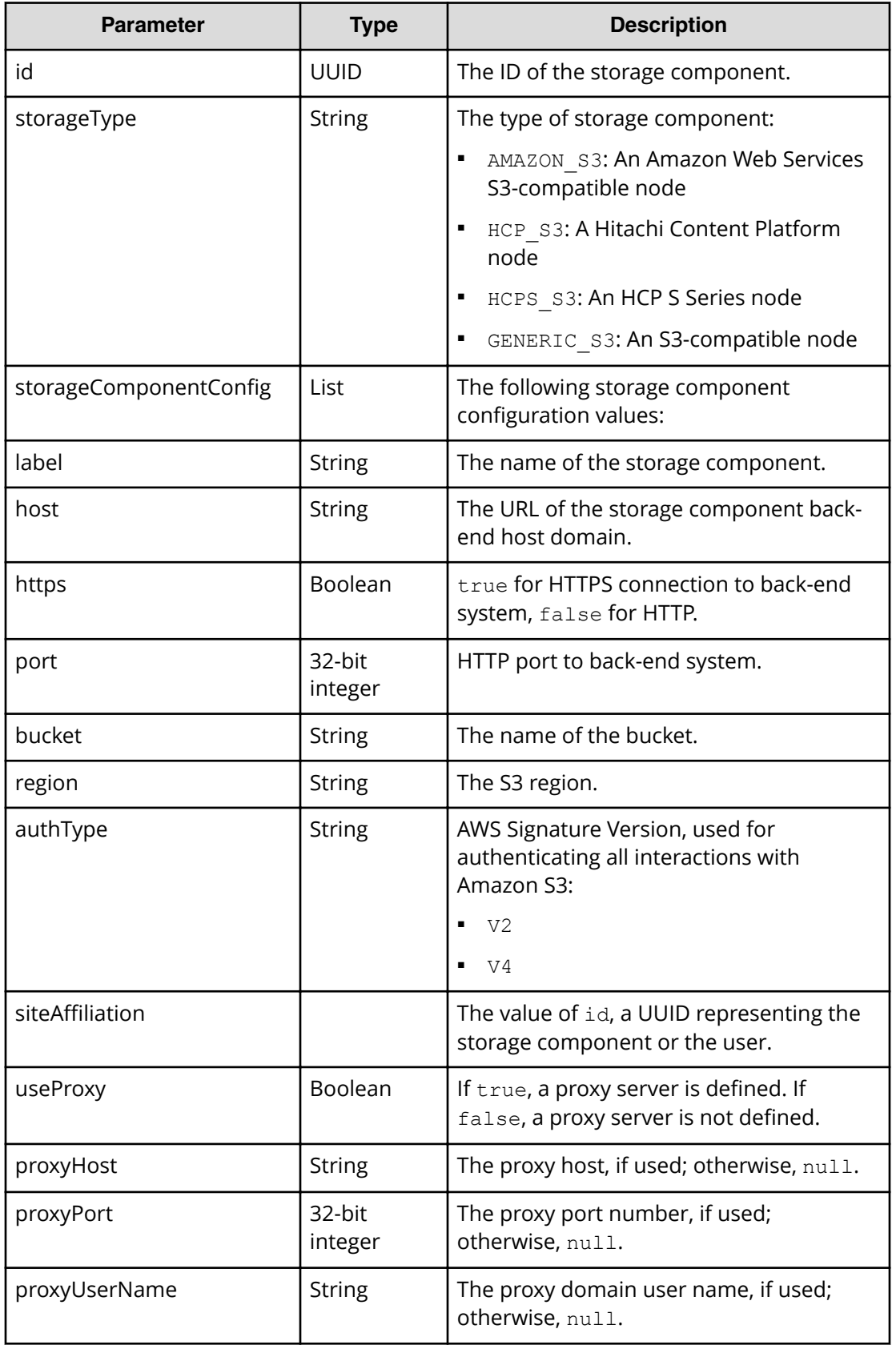

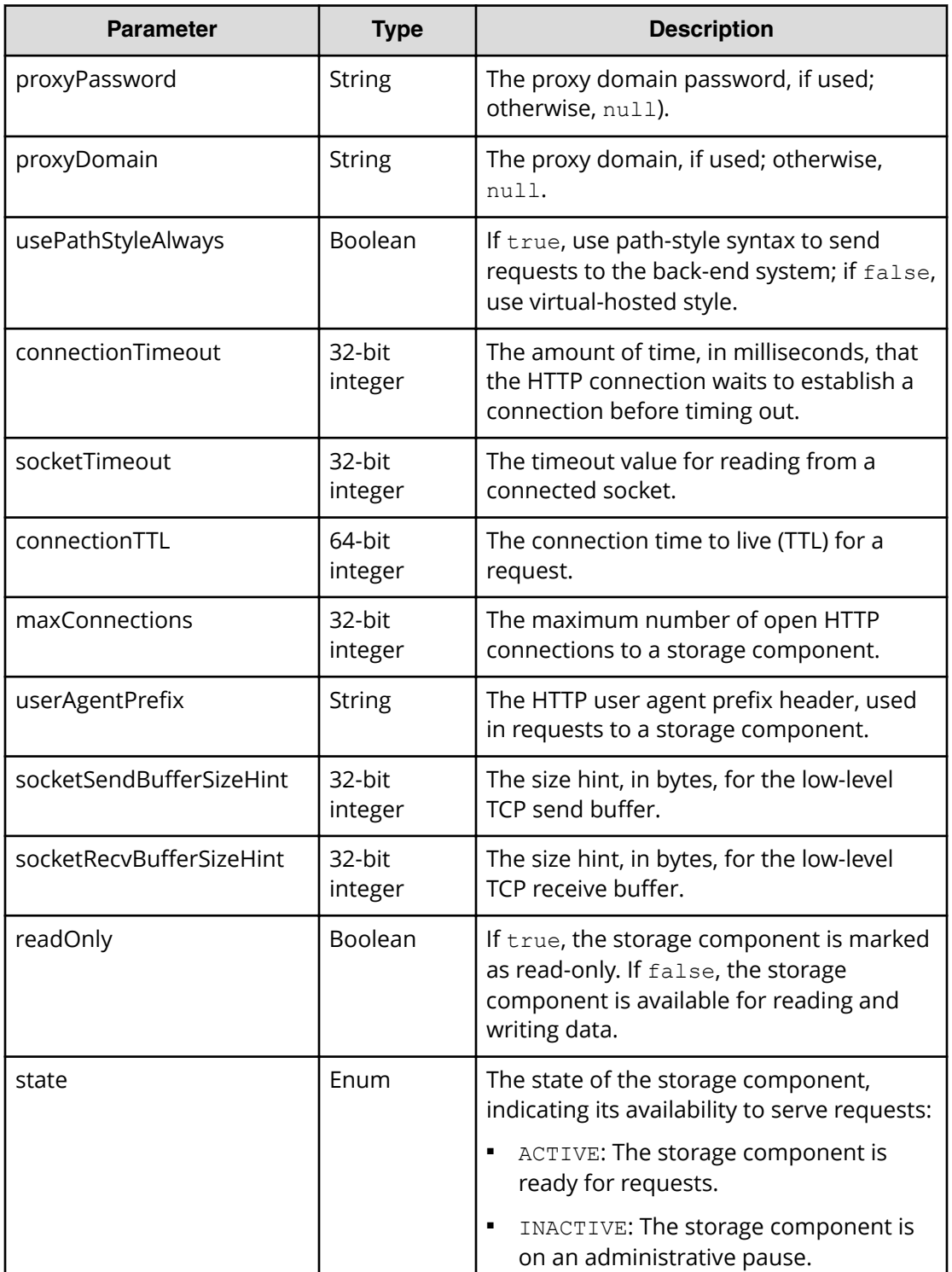

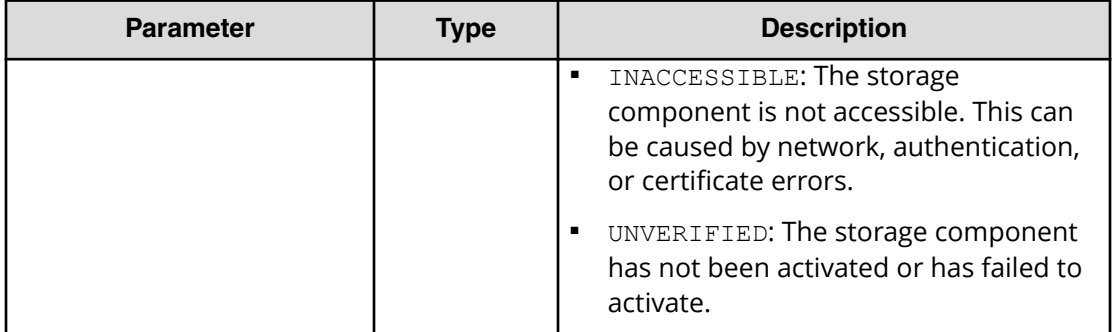

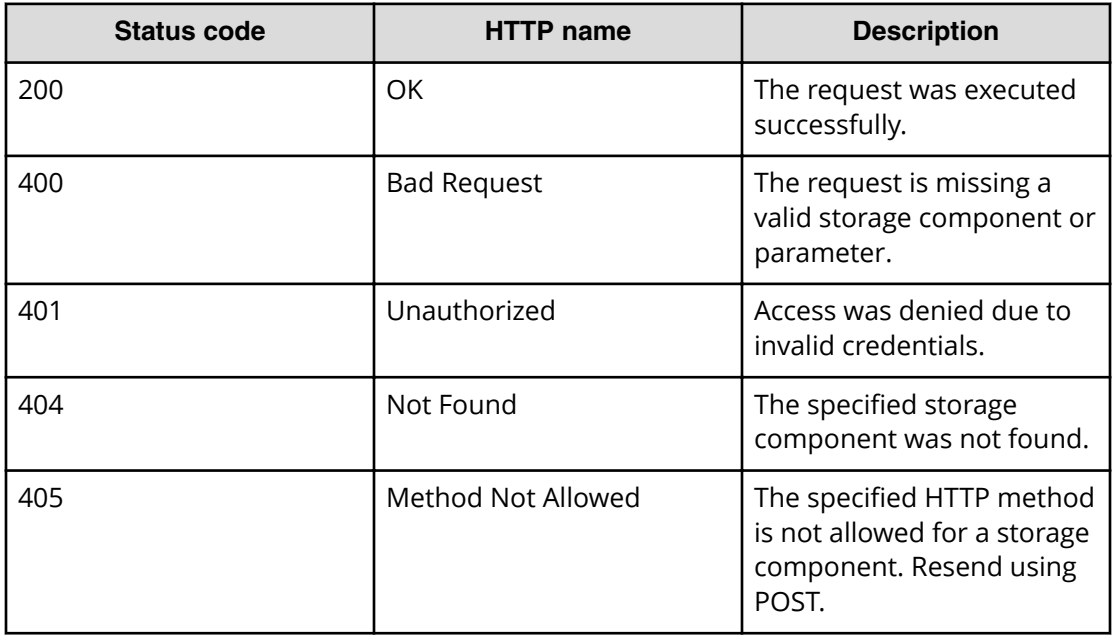

## **Example**

Request example:

POST https://10.10.24.195:9099/mapi/v1/storage\_component/update\_state

### JSON request:

```
{
  "id": "8bff981b-5894-43ce-bd41-5a6f558cc241",
  "storageComponentState": "INACTIVE"
}
```
JSON response:

```
\sqrt{2} {
   "id": "8bff981b-5894-43ce-bd41-5a6f558cc241",
   "storageType": "GENERIC_S3",
   "storageComponentConfig": {
     "label": null,
     "host": "172.19.54.102",
     "https": false,
     "port": 9000,
     "bucket": "samplebucket",
     "region": "us-west-2",
     "authType": null,
     "siteAffiliation": {
       "id": "19b96ae2-38ef-4686-b298-b5bebe173e96"
     },
     "useProxy": false,
     "proxyHost": null,
     "proxyPort": null,
     "proxyUserName": null,
     "proxyPassword": null,
     "proxyDomain": null,
     "usePathStyleAlways": true,
     "connectionTimeout": null,
     "socketTimeout": null,
     "connectionTTL": null,
     "maxConnections": null,
     "userAgentPrefix": null,
     "socketSendBufferSizeHint": null,
     "socketRecvBufferSizeHint": null,
     "readOnly": false,
     "state": "INACTIVE"
  }
}
]
```
## **Test storage component access**

You can test whether a storage component is accessible.

#### **HTTP request syntax (URI)**

POST https://*host\_ip*:9099/mapi/v1/storage\_component/test

### **Request structure**

The request body is shown below:

{ "id": "*uuid*" }

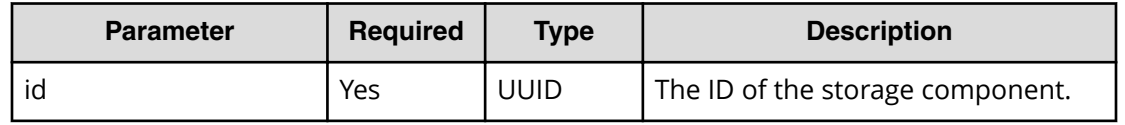

#### **Response structure**

The response body is shown below:

```
{
  "id": "uuid",
  "storageType": "type",
  "verified": true|false,
  "httpStatus": nnn,
  "errorCode": "code_text",
  "errorMessage": "error_text",
  "daysUntilCertificateExpiration": nnn,
  "state": "state"
}
```
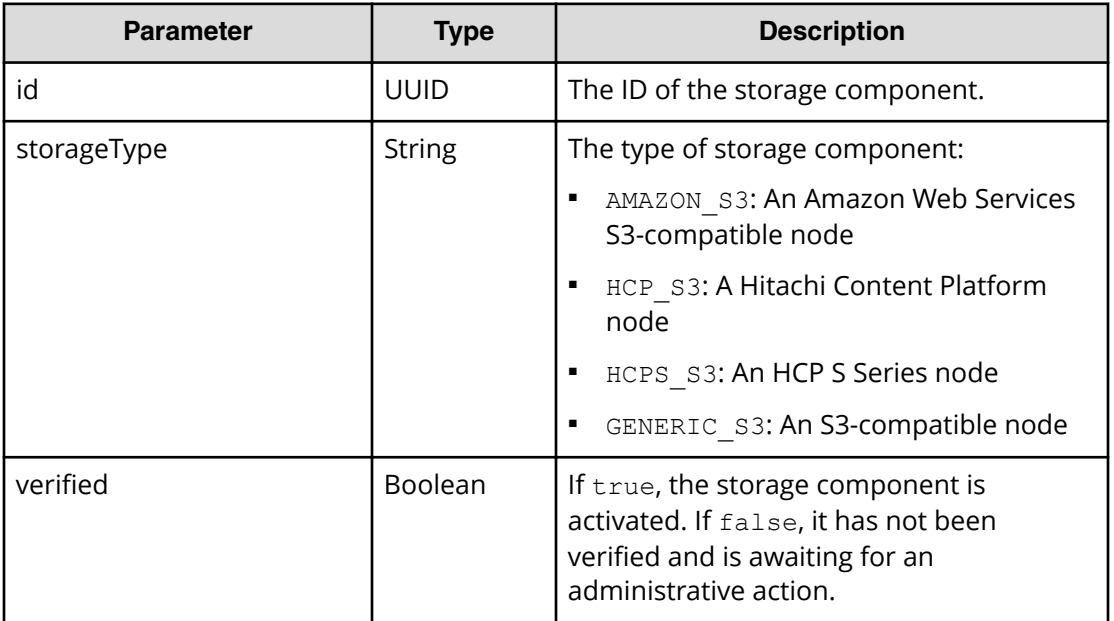

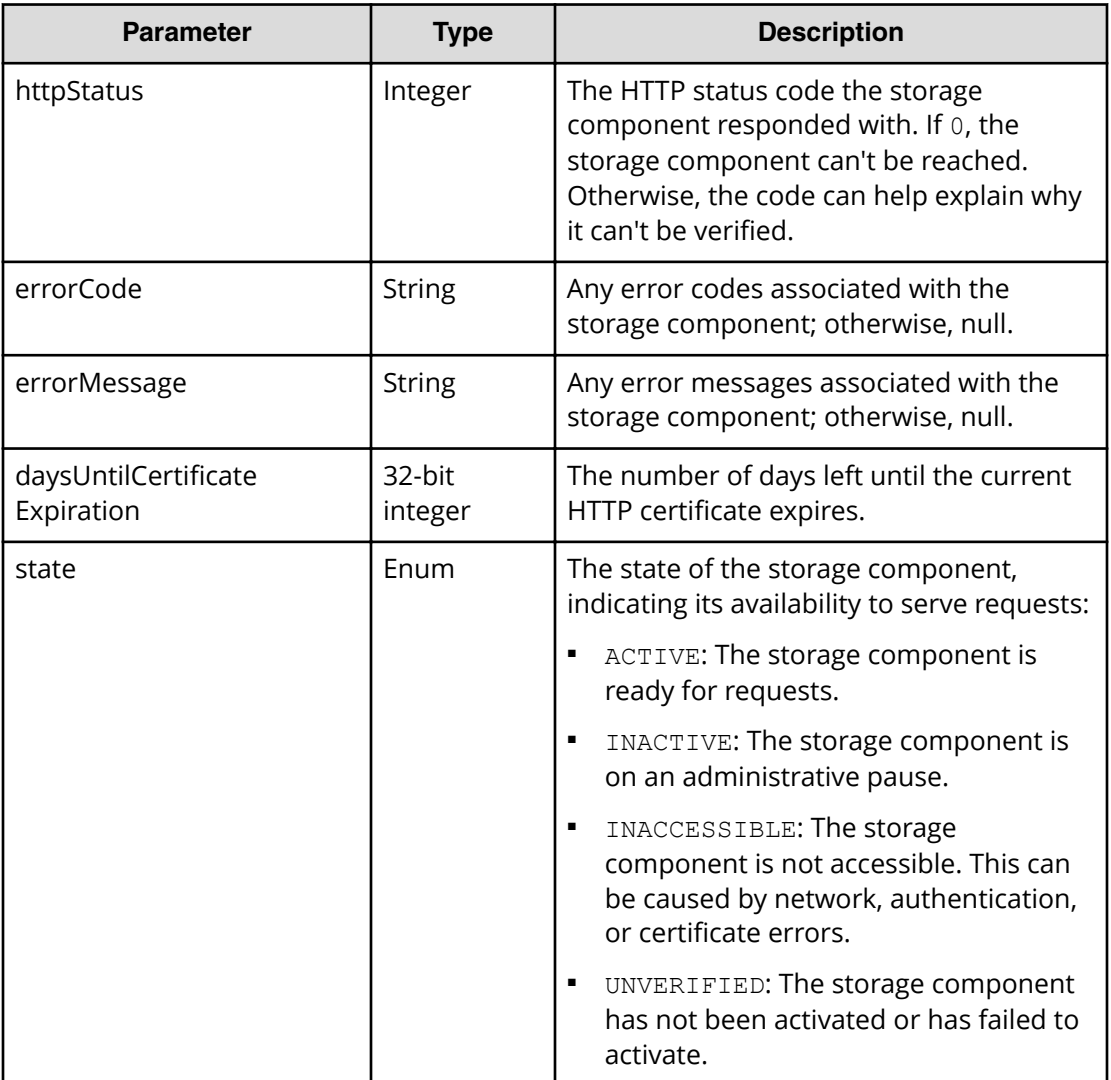

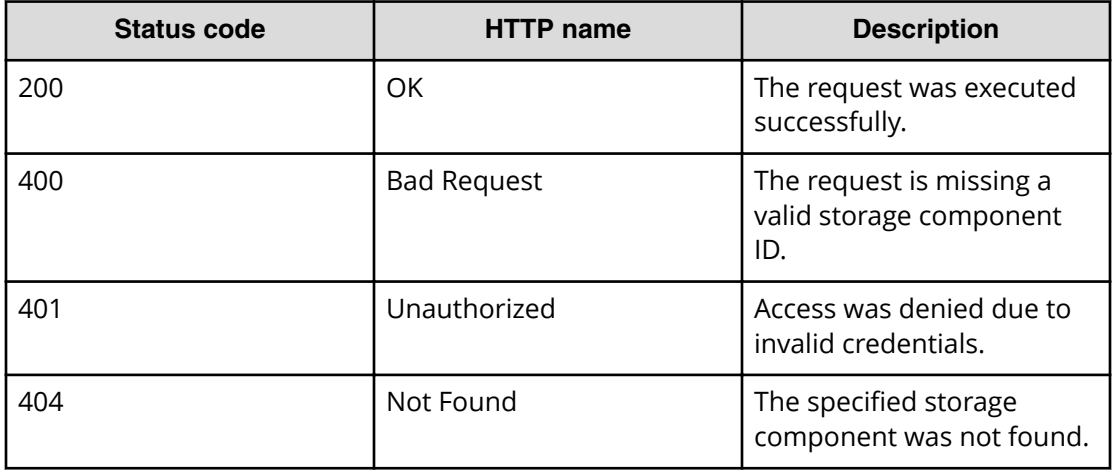

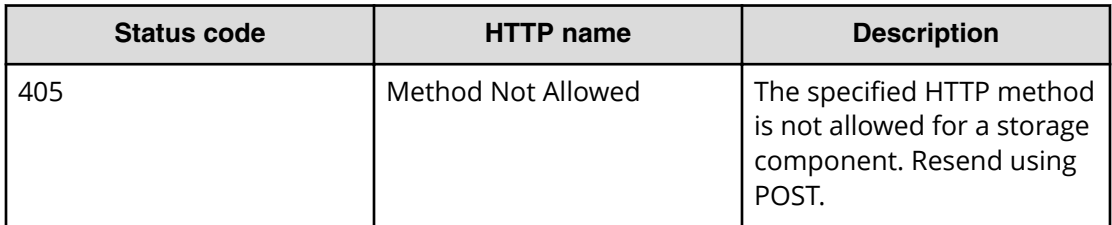

#### **Example**

Request example:

POST https://10.10.24.195:9099/mapi/v1/storage\_component/test

JSON request:

```
{
  "id": "3fa85f64-1024-4562-b3fc-2c963f66afa6"
}
```
JSON response:

```
{
  "id": "3fa85f64-1024-4562-b3fc-2c963f66afa6",
  "storageType": "AMAZON_S3",
  "verified": true,
  "httpStatus": 200,
  "errorCode": null,
  "errorMessage": null,
  "daysUntilCertificateExpiration": null,
  "state": "ACTIVE"
}
```
## **Update storage component configuration**

You can update the configuration of a storage component, which overwrites the existing settings. Use the endpoint /storage\_component/list to check the existing settings or to verify changes. Use the endpoint PATCH /storage\_component/update to update specific settings.

#### **HTTP request syntax (URI)**

POST https://*host\_ip*:9099/mapi/v1/storage\_component/update

#### **Request structure**

{

}

The request body is shown below:

```
 "id": "uuid",
 "storageComponentConfig": {
  "label": "[label]",
   "host": "url",
   "https": {true|false},
   "port": [nnnnn],
   "bucket": "bucket_name",
   "region": "[region_name]",
   "authType": "[V2|V4]",
   "siteAffiliation": {
    "id": "uuid"
   },
   "accessKey": "key",
   "secretKey": "key",
   "useProxy": [true|false],
   "proxyHost": "[host_name]",
   "proxyPort": [nnnnn],
   "proxyUserName": "[user_name]",
   "proxyPassword": "[password]",
   "proxyDomain": "[domain_name]",
   "usePathStyleAlways": [true|false],
   "connectionTimeout": [ms],
   "socketTimeout": [ms],
   "connectionTTL": [ms],
   "maxConnections": [nnnnnnn],
   "userAgentPrefix": "[prefix]",
   "socketSendBufferSizeHint": [nnnnnnn],
   "socketRecvBufferSizeHint": [nnnnnnn],
   "readOnly": {true|false}
 }
```
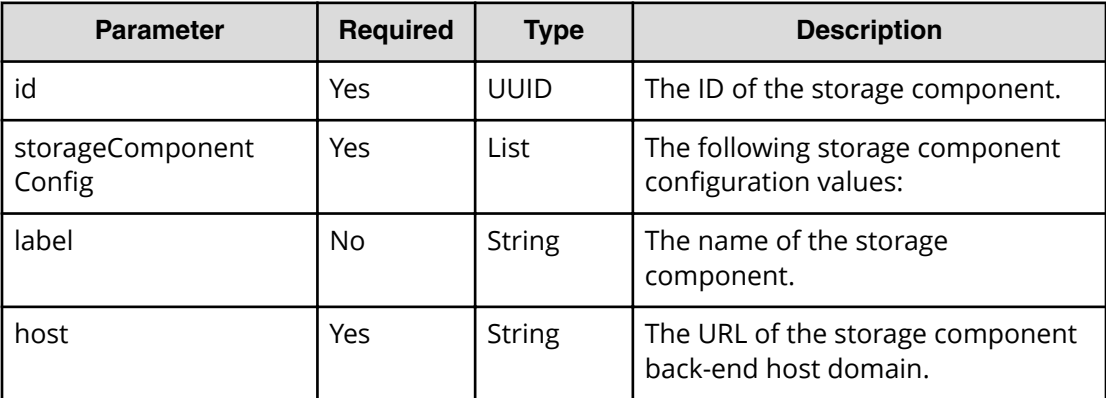

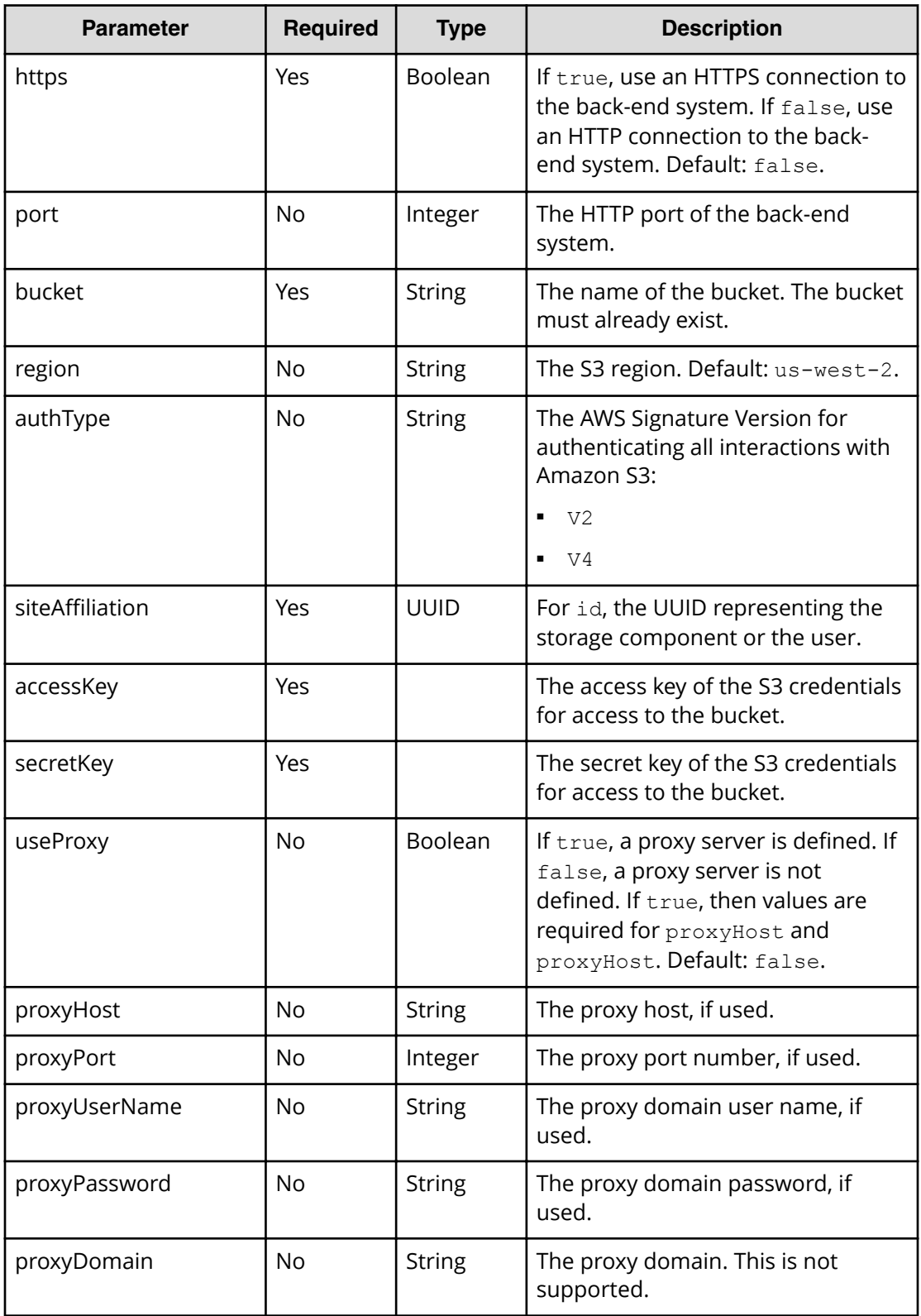

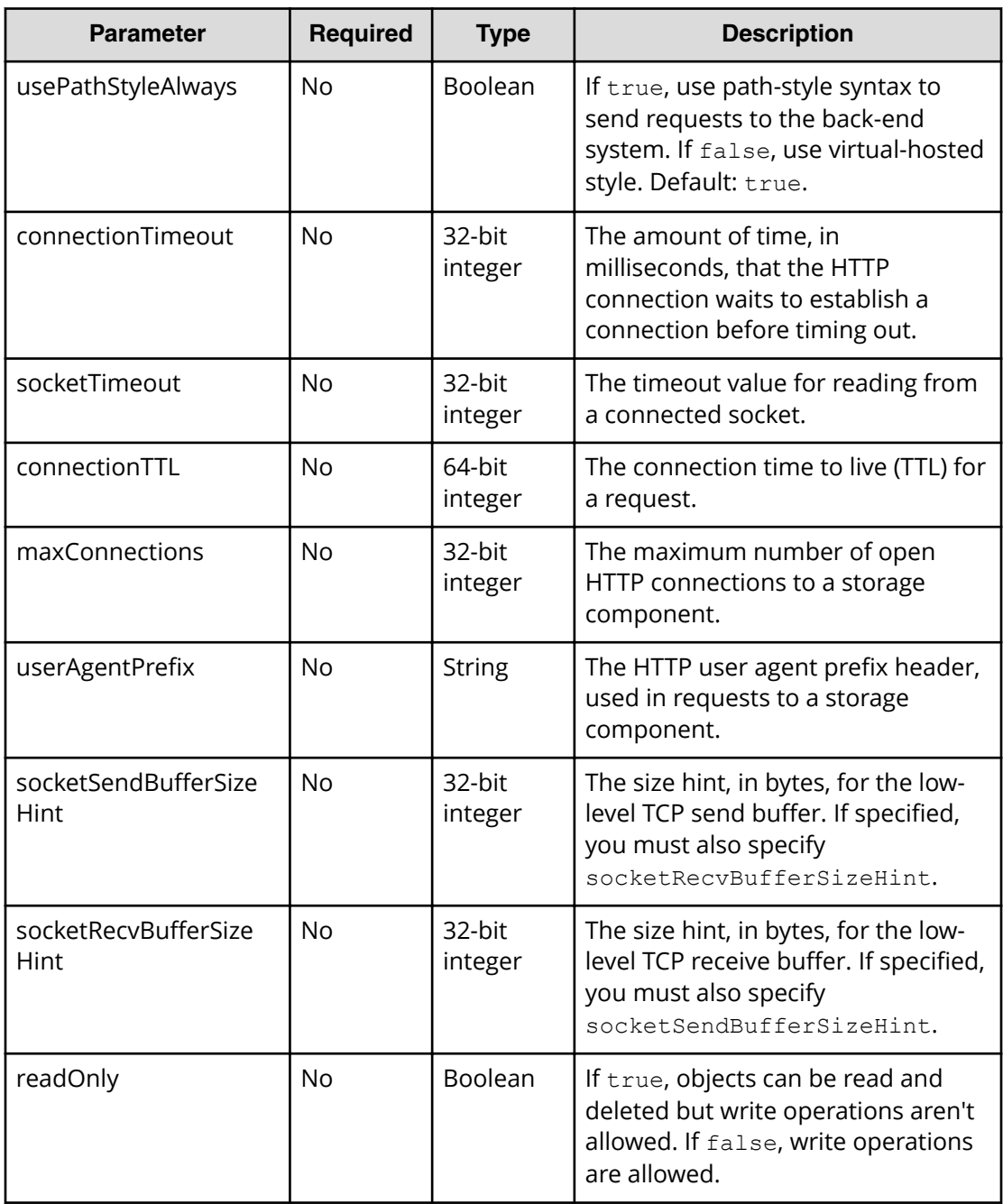

#### **Response structure**

The response returns the same parameters as the request with one addition. The response body structure is shown below:

```
[
   {
    "id": "",
    "storageType": "",
    "storageComponentConfig": {
```

```
 "label": "",
     "host": "",
     "https": ,
     "port": ,
     "bucket": "",
     "region": "",
     "authType": "",
     "siteAffiliation": {
       "id": ""
     },
     "useProxy": ,
     "proxyHost": "",
     "proxyPort": ,
     "proxyUserName": "",
     "proxyPassword": "",
     "proxyDomain": "",
     "usePathStyleAlways": ,
     "connectionTimeout": ,
     "socketTimeout": ,
    "connectionTTL": ,
     "maxConnections": ,
     "userAgentPrefix": "",
     "socketSendBufferSizeHint": ,
     "socketRecvBufferSizeHint": ,
     "readOnly": true|false,
     "state": "state"
   }
 }
```
 $\mathbf{I}$ 

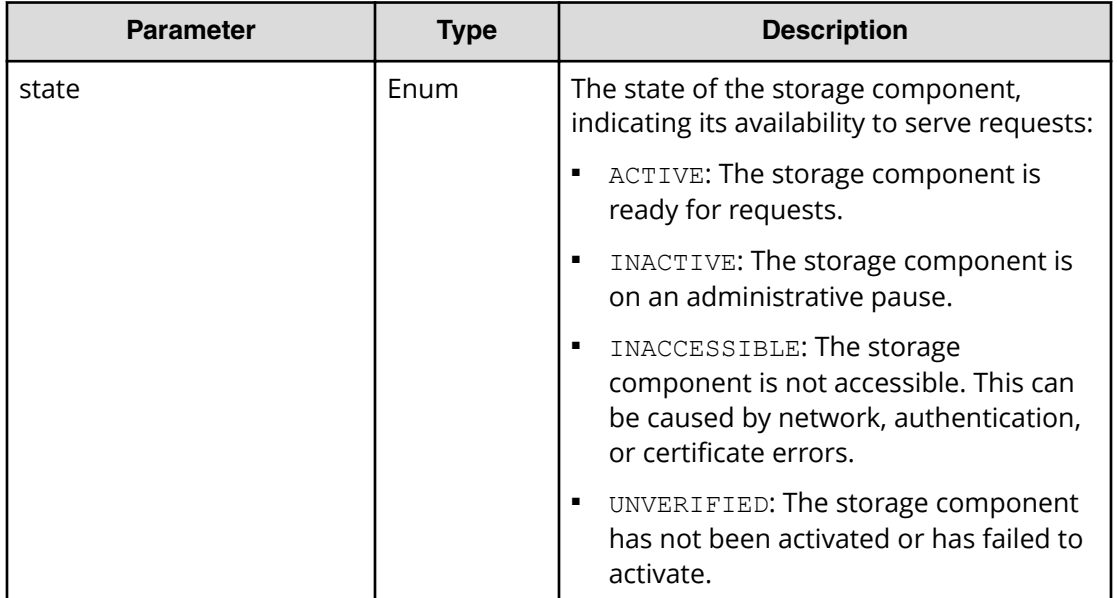

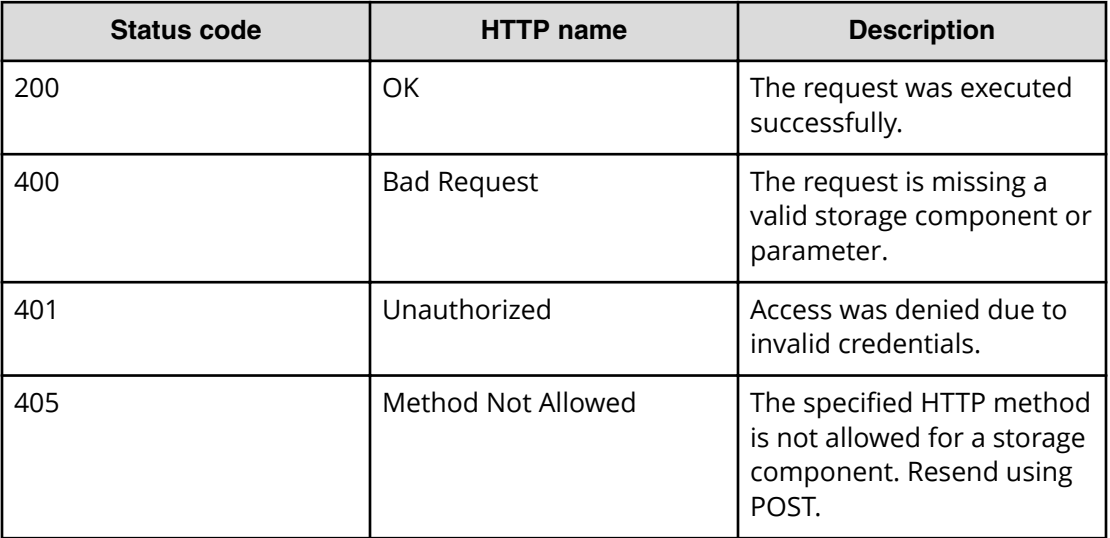

#### **Example**

Request example:

POST https://10.10.24.195:9099/mapi/v1/storage component/update

JSON request:

```
{
  "storageType": "AMAZON_S3",
  "storageComponentConfig": {
    "label": "Cloud AWS Bucket",
    "host": "172.19.54.102",
    "https": false,
    "port": 9000,
    "bucket": "testbucket",
    "region": "us-west-2",
    "authType": "V2",
    "siteAffiliation": {
       "id": "3fa85f64-1024-4562-bffc-2c963f66afa6"
    },
     "useProxy": false,
     "proxyHost": ,
    "proxyPort": ,
    "proxyUserName": ,
     "proxyPassword": ,
    "proxyDomain": ,
     "usePathStyleAlways": true,
    "connectionTimeout": ,
    "socketTimeout": ,
    "connectionTTL": ,
```

```
 "maxConnections": ,
   "userAgentPrefix": ,
   "socketSendBufferSizeHint": ,
   "socketRecvBufferSizeHint": ,
   "readOnly": 
 }
```
JSON response:

}

```
\lceil {
     "id": "3fa85f64-1024-4562-b3fc-2c963f66afa6",
     "storageType": "AMAZON_S3",
     "storageComponentConfig": {
       "label": "Cloud AWS Bucket",
       "host": "URL of an existing storage component backend",
       "https": false,
       "port": 0,
       "bucket": "string",
       "region": "string",
       "authType": "V2",
       "siteAffiliation": {
         "id": "3fa85f64-1024-4562-b3fc-2c963f66afa6"
       },
       "useProxy": true,
       "proxyHost": "string",
       "proxyPort": 0,
       "proxyUserName": "string",
       "proxyPassword": "string",
       "proxyDomain": "string",
       "usePathStyleAlways": true,
       "connectionTimeout": 0,
       "socketTimeout": 0,
       "connectionTTL": 0,
       "maxConnections": 0,
       "userAgentPrefix": "string",
       "socketSendBufferSizeHint": 0,
       "socketRecvBufferSizeHint": 0,
       "readOnly": false,
       "state": "ACTIVE"
     }
  }
\mathbf{I}
```
# **Chapter 3: Administrative management resources**

This module describes the administrative management resources.

## **Get serial number**

You can retrieve the current serial number of your HCP for cloud scale system.

### **HTTP request syntax (URI)**

POST https://*host\_ip*:9099/mapi/v1/serial\_number/get

#### **Request structure**

Not applicable.

#### **Response structure**

The response body is shown below:

```
{
  "value": "serial_number"
}
```
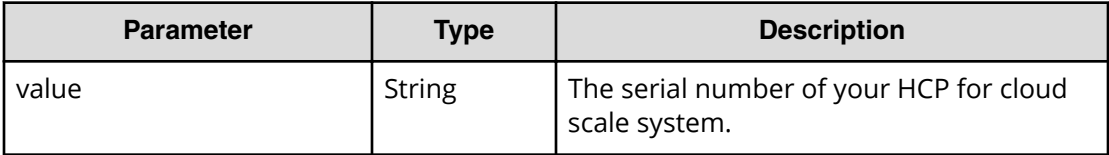

#### **Return codes**

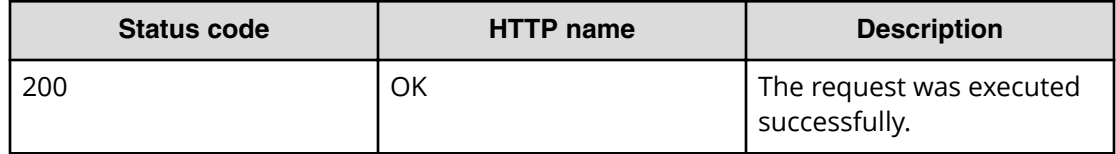

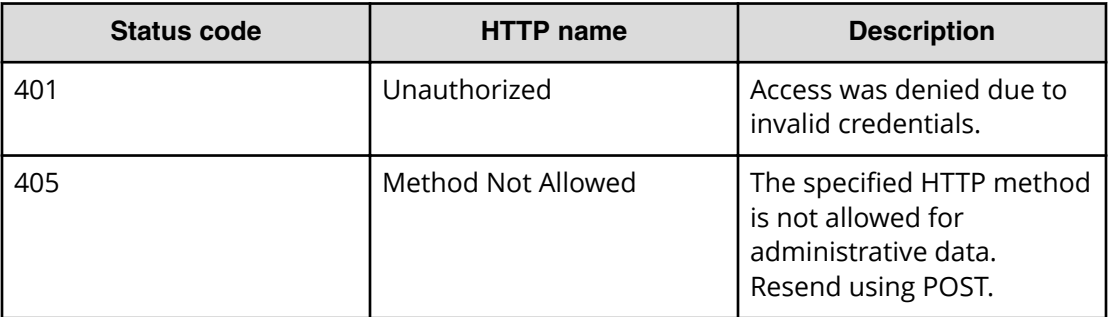

#### **Example**

Request example:

```
POST https://10.10.24.195:9099/mapi/v1/serial_number/get
```
JSON response:

```
{
   "value": "SerialNumber48692"
}
```
## **Get system events**

You can retrieve the 100 most recent system events.

```
HTTP request syntax (URI)
```
POST https://*host\_ip*:9099/mapi/v1/system/info

#### **Request structure**

Not applicable.

#### **Response structure**

The response body is shown below:

```
{
   "events": [
    {
       "severity": "INFO|WARNING|SEVERE",
       "subject": "event_subject",
       "message": "event_message",
       "subsystem": "event_subsystem",
       "timestamp": date_time
     },
 .
```
 . ] }

.

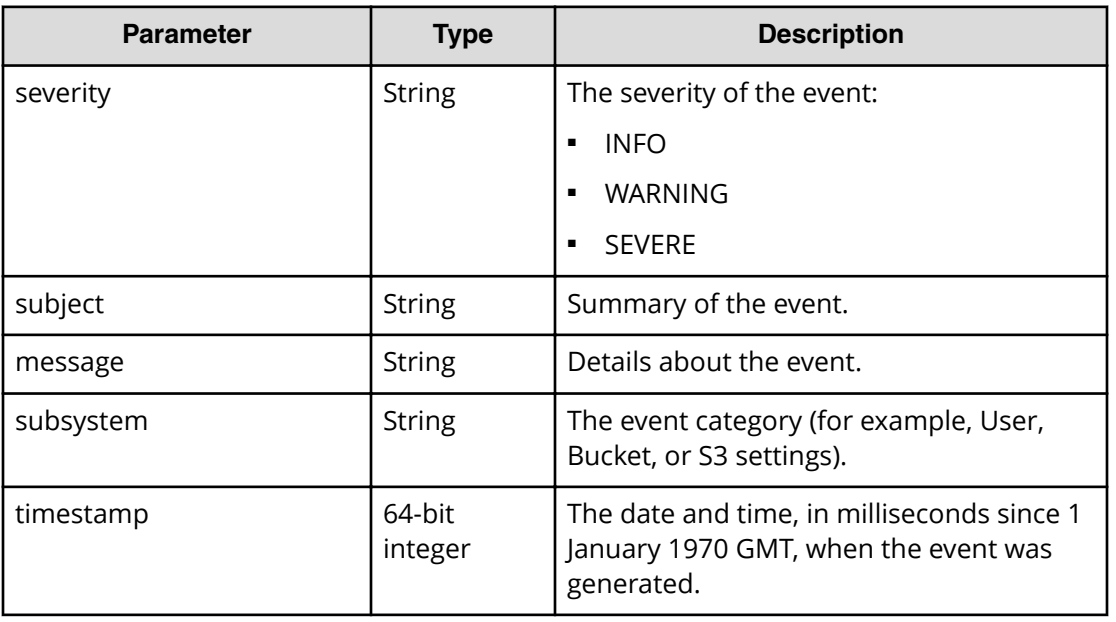

### **Return codes**

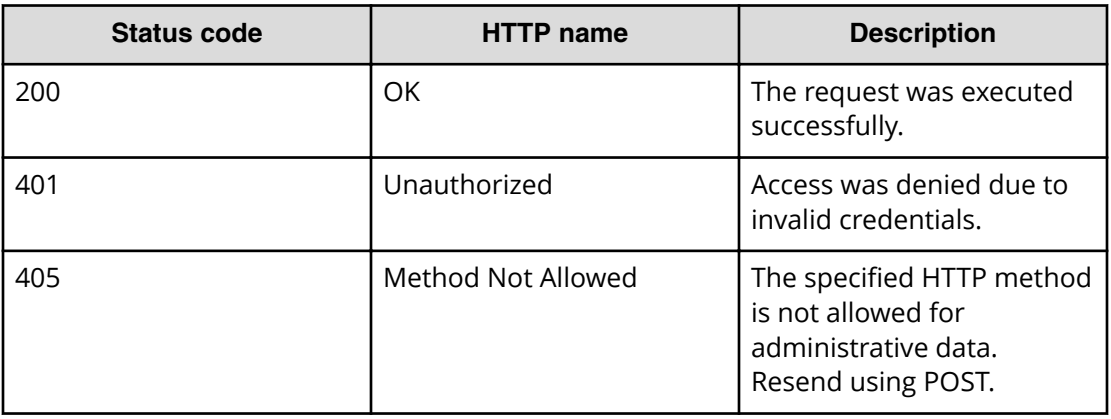

## **Example**

Request example:

POST https://10.10.24.195:9099/mapi/v1/system/info

JSON response:

```
{
   "events": [
     {
       "severity": "INFO",
       "subject": "User admin@company.com authenticated",
       "message": "User admin@company.com with Id d3c01db4-ac18-4d90-a321-
899bb210baf7 authenticated successfully to the Administration App.",
       "subsystem": "User",
       "timestamp": 1559547959735
     },
     {
       "severity": "INFO",
       "subject": "Unexpectedly failed authentication request by user 
admin@company.com",
       "message": "An authentication request unexpectedly failed for 
username admin@company.com.",
       "subsystem": "User",
       "timestamp": 1559547646844
    }
  ]
}
```
## **Refresh client certificates**

If your system uses the HTTPS protocol and you change an SSL certificate, you need to refresh the certificates on storage components.

#### **HTTP request syntax (URI)**

POST https://*host\_ip*:9099/mapi/v1/certificates/refresh

#### **Request structure**

Not applicable.

#### **Response structure**

Not applicable.

#### **Return codes**

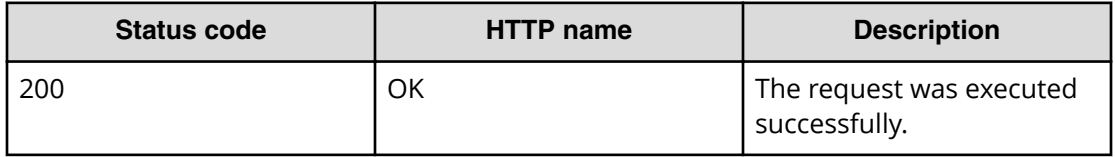

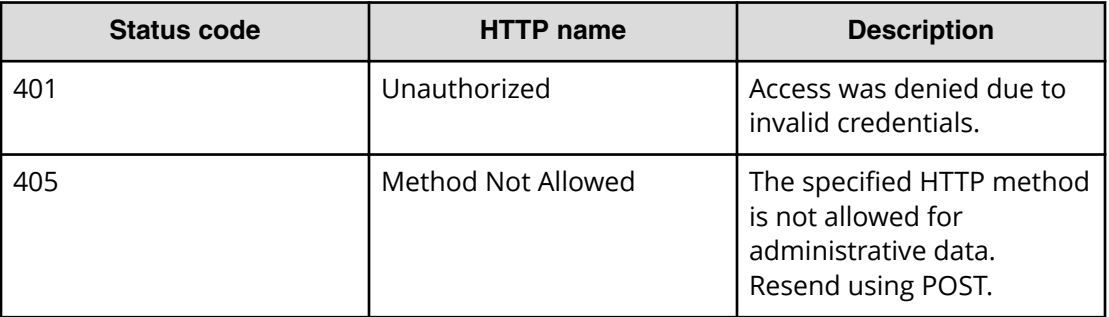

## **Example**

Request example:

POST https://10.10.24.195:9099/mapi/v1/certificates/refresh

## **Set serial number**

You can set the serial number of your HCP for cloud scale system. A valid serial number is required for the system to function.

#### **HTTP request syntax (URI)**

POST https://*host\_ip*:9099/mapi/v1/serial\_number/set

#### **Request structure**

The request body is shown below:

```
{
   "value": "serial_number"
}
```
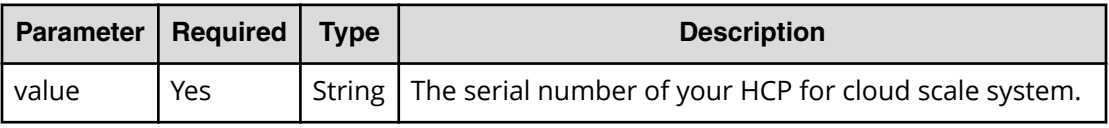

#### **Response structure**

The response returns the same parameter as the request.

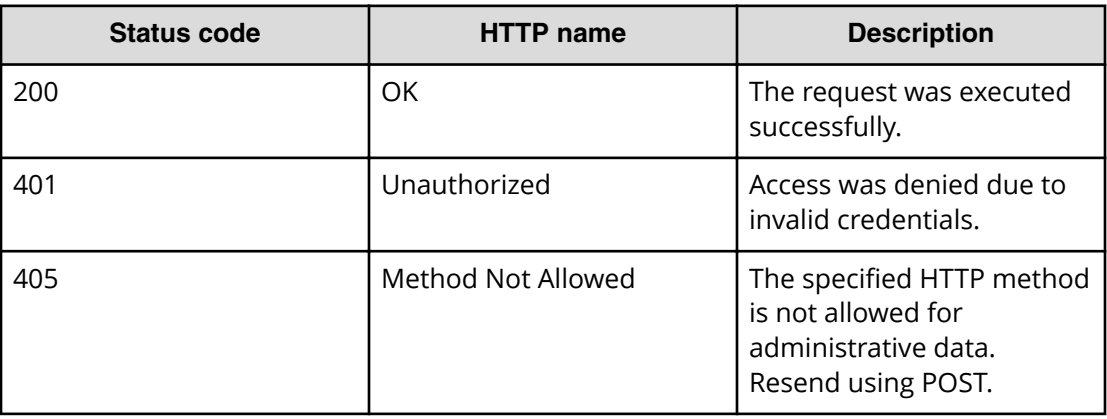

#### **Example**

Request example:

POST https://10.10.24.195:9099/mapi/v1/serial\_number/set

JSON request:

{ "value": "SerialNumber48692" }

JSON response:

}

{ "value": "SerialNumber48692"

# **Chapter 4: User management resources**

This module describes the user management resources.

## **Generate S3 user credentials**

You can generate new S3 user credentials for access to the bucket. This endpoint returns a new secretKey-accessKey pair corresponding to the user associated with the OAuth token that was submitted. The creation of a new key pair invalidates any previous key pairs for the user. A user account cannot generate S3 credentials associated with a different user account.

#### **HTTP request syntax (URI)**

POST https://*host\_ip*:9099/mapi/v1/s3/user/generate\_credentials

#### **Request structure**

Not applicable.

#### **Response structure**

The response body is shown below:

```
{
  "id": {
   "id": "uuid"
  },
  "secretKey": "key",
  "accessKey": "key"
}
```
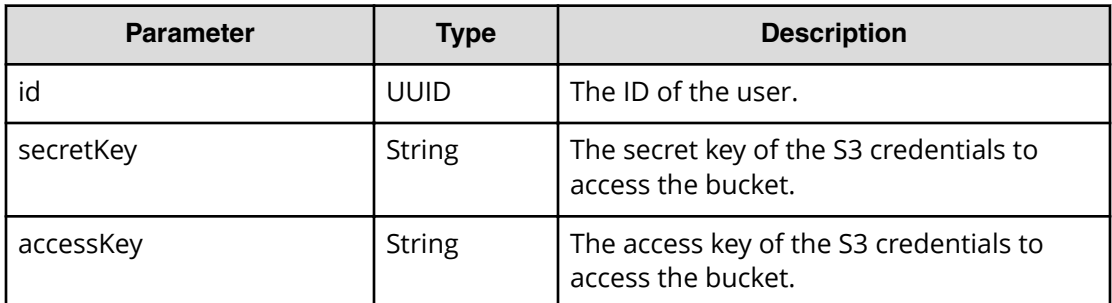

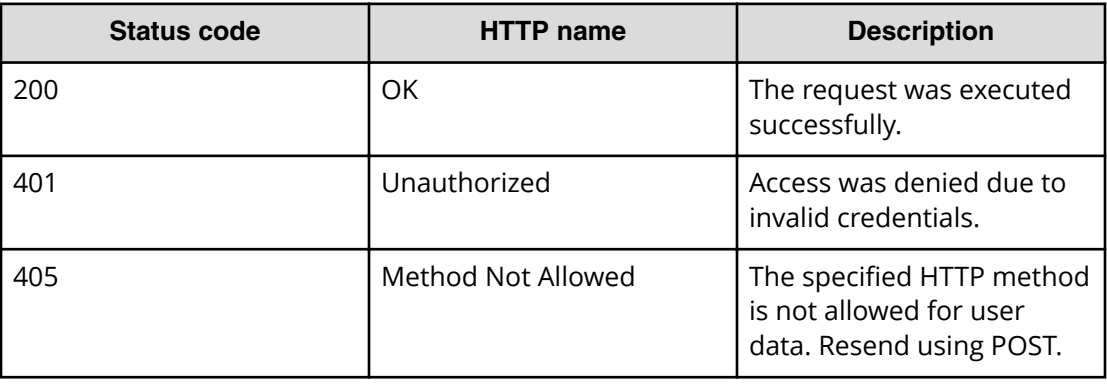

#### **Example**

Request example:

POST https://10.10.24.195:9099/mapi/v1/s3/user/generate\_credentials

JSON response:

```
{
  "id": {
    "id": "edded8d-99f1-43f4-88fa-0cd9032ef7bd"
  },
  "secretKey": "bff...",
  "accessKey": "TSPl8Pop..."
}
```
## **List users**

You can retrieve a list of all users of the HCP for cloud scale system by user ID and display name. You can also filter the list to retrieve a subset.

#### **HTTP request syntax (URI)**

POST https://*host\_ip*:9099/mapi/v1/user/list

#### **Request structure**

The request body is shown below:

```
{
  "count": [nnnn],
  "startingFrom": ["uuid"],
  "nameFilter": ["match_string"]
}
```
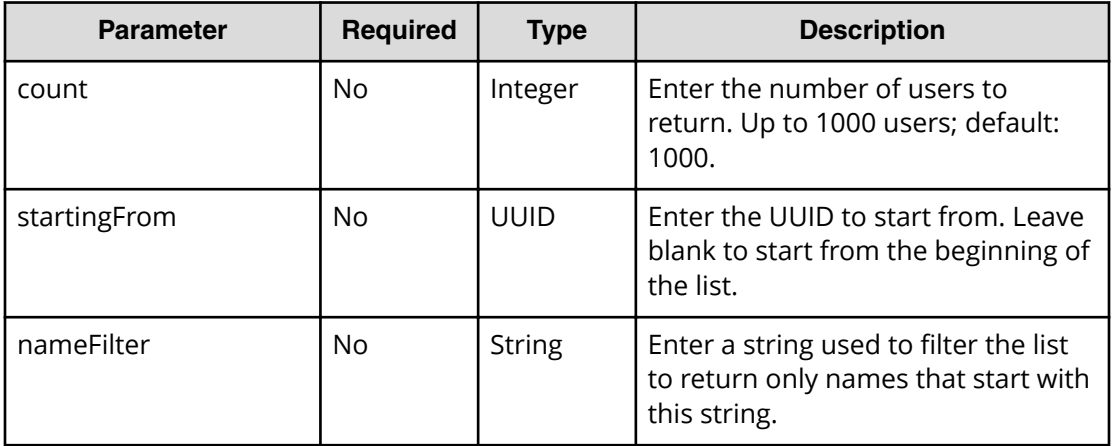

## **Response structure**

The response body structure is shown below:

```
\lceil {
     "displayName": "",
     "id": ""
   }
   .
   .
   .
\, \, \,
```
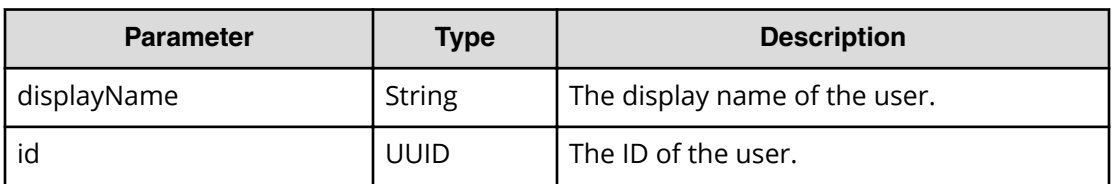

#### **Return codes**

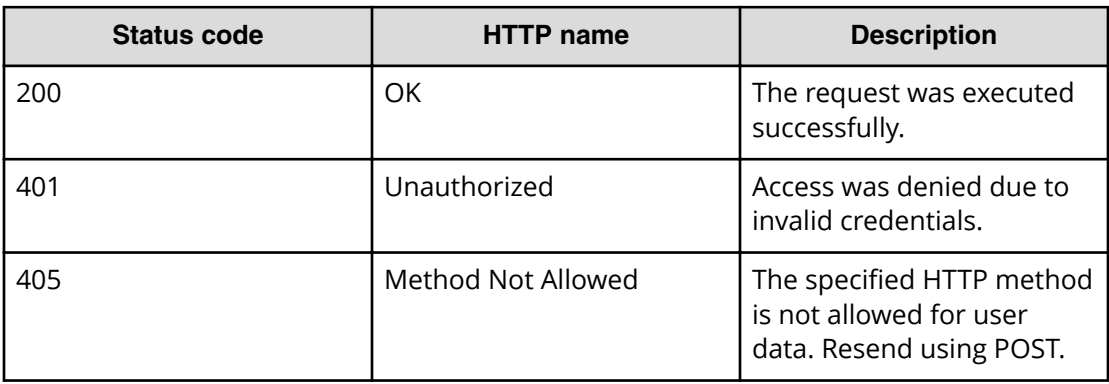

### **Example**

Request example:

```
POST https://10.10.24.195:9099/mapi/v1/user/list
```
JSON request:

```
{
  "count": 1,
  "startingFrom": "3fa85f64-0810-1954-b3fc-2c963f66afa6",
   "nameFilter": ""
}
```
#### JSON response:

```
\lceil {
     "displayName": "Zhang.Guo-Ming@company.com",
     "id": "3fa85f64-0810-1954-b3fc-2c963f66afa6"
  }
]
```
## **List user buckets**

You can retrieve a list of buckets owned by users of the HCP for cloud scale system by user ID and bucket name. You can also filter the list to retrieve a subset.

#### **HTTP request syntax (URI)**

```
POST https://host_ip:9099/mapi/v1/user/list_buckets
```
#### **Request structure**

The request body is shown below:

```
{
  "id": "uuid",
  "count": [nnnn],
  "startingAfter": ["string"]
}
```
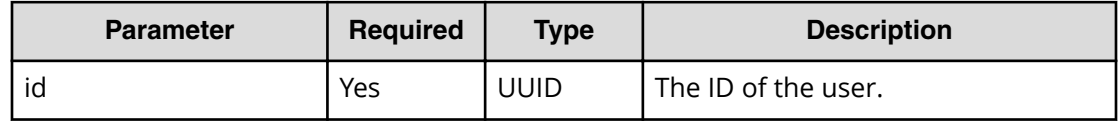

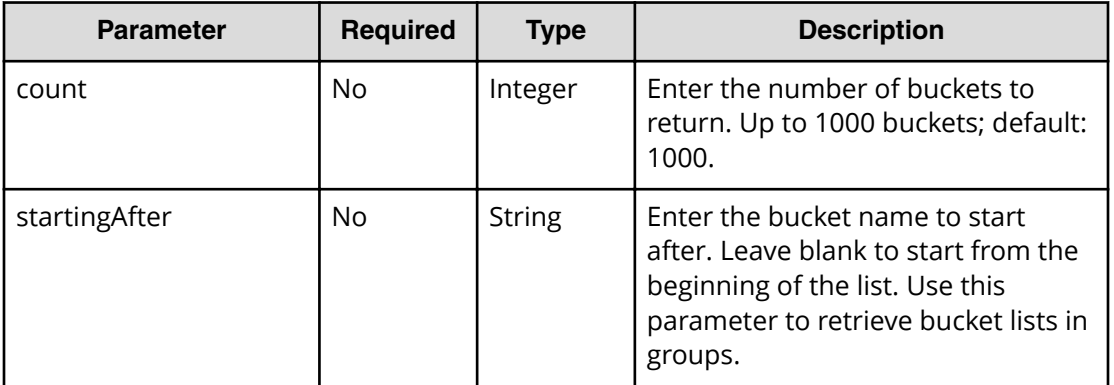

#### **Response structure**

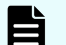

**Note:** If the user ID provided does not exist, the response is an empty list.

The response body structure is shown below:

```
\lceil {
     "bucketId": "",
   "bucketName": ""
   },
   .
   .
   .
]
```
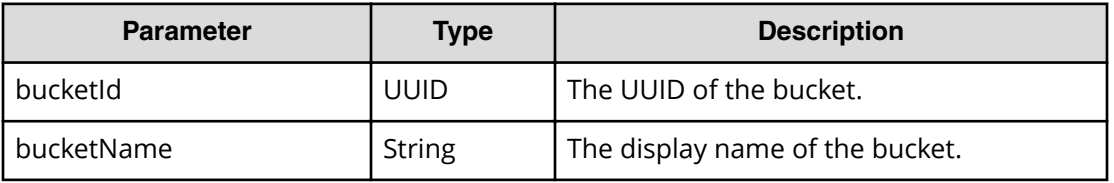

### **Return codes**

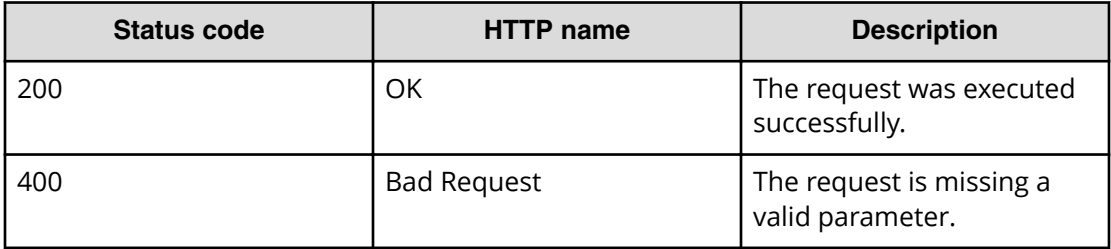

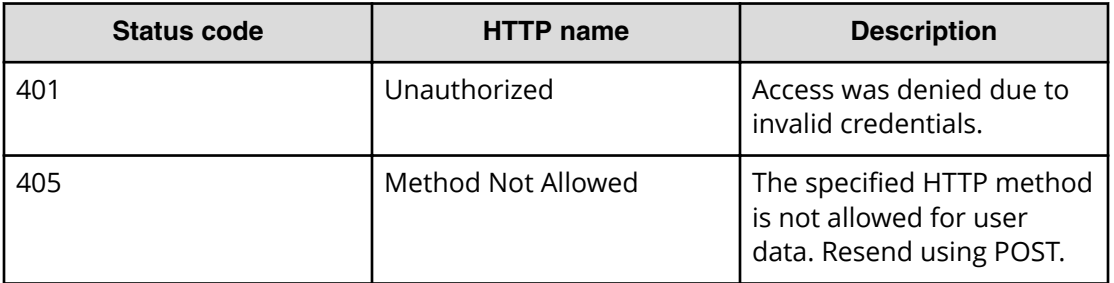

#### **Example**

Request example:

POST https://10.10.24.195:9099/mapi/v1/user/list\_buckets

#### JSON request:

```
{
  "id": "3fa85f64-0810-1954-b3fc-2c963f66afa6",
  "count": 1,
  "startingAfter": "September"
}
```
#### JSON response:

```
[
  {
    "bucketId: "9b805cee-56aa-42a7-b89e-9087d6ade984",
    "bucketName": "October"
  }
]
```
## **Revoke OAuth user tokens**

You can revoke OAuth tokens belonging to a specific user. You can use the endpoint / user/list to look up the ID of the user whose tokens you want to revoke.

#### **HTTP request syntax (URI)**

```
POST https://host_ip:9099/mapi/v1/user/revoke_tokens
```
#### **Request structure**

The request body is shown below:

{ "id": "*uuid*" }

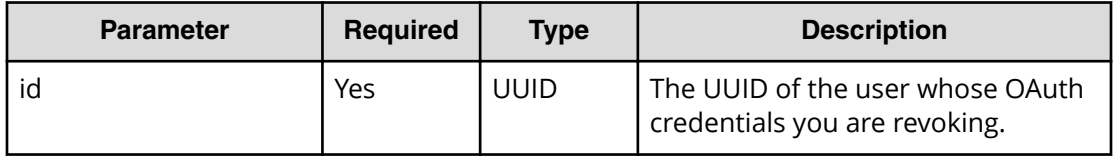

#### **Response structure**

Not applicable.

#### **Return codes**

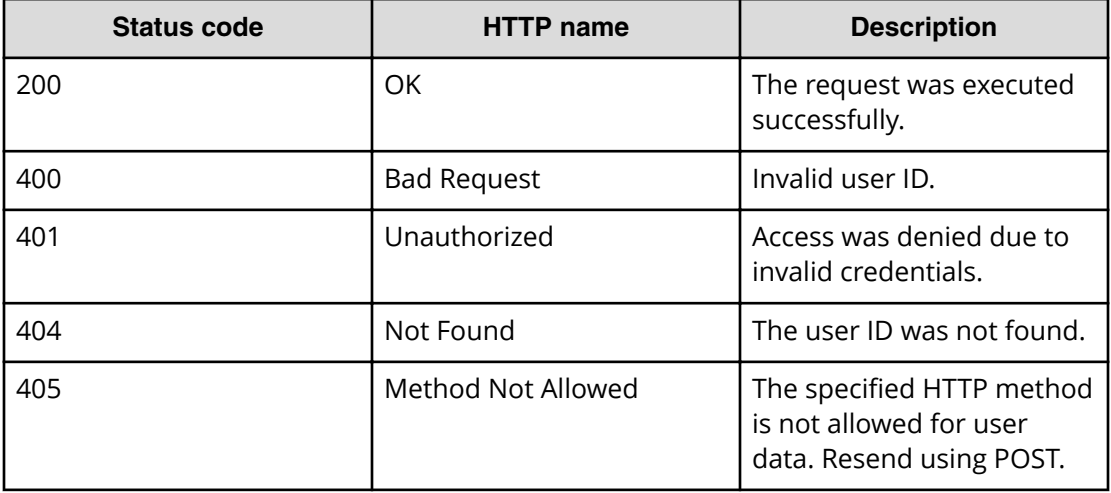

## **Example**

Request example:

POST https://10.10.24.195:9099/mapi/v1/user/revoke\_tokens

#### JSON request:

```
{
    "id": "3fa85f64-1024-1954-b3fc-2c963f66afa6"
   }
```
## **Revoke S3 user credentials**

You can revoke all S3 credentials belonging to a specific user. Users can revoke their own S3 credentials. Users with appropriate permissions can revoke other users' S3 credentials. You can use the endpoint /user/list to look up the ID of the user whose credentials you want to revoke.

#### **HTTP request syntax (URI)**

POST https://*host\_ip*:9099/mapi/v1/user/revoke\_credentials

#### **Request structure**

The request body is shown below:

```
{
   "id": "uuid"
}
```
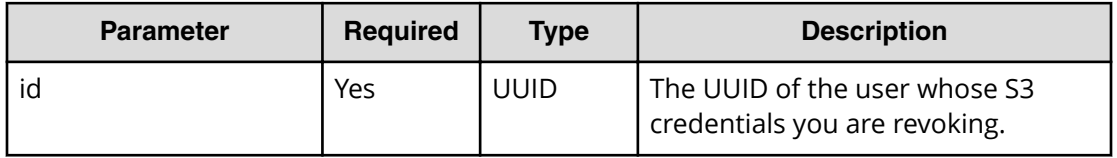

#### **Response structure**

The response body is shown below:

```
{
  "id": {
    "id": "uuid"
  },
  "secretKey": "key",
  "accessKey": "key"
}
```
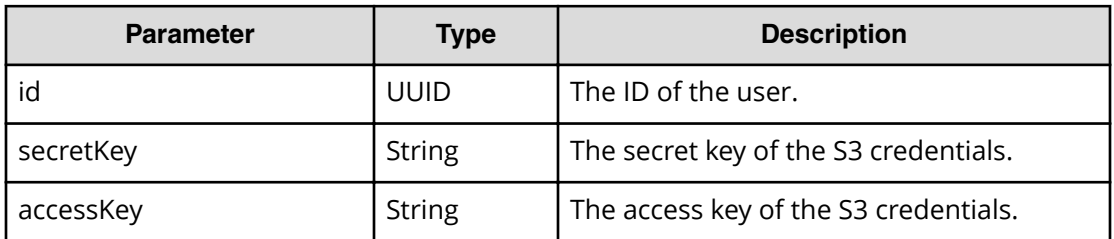

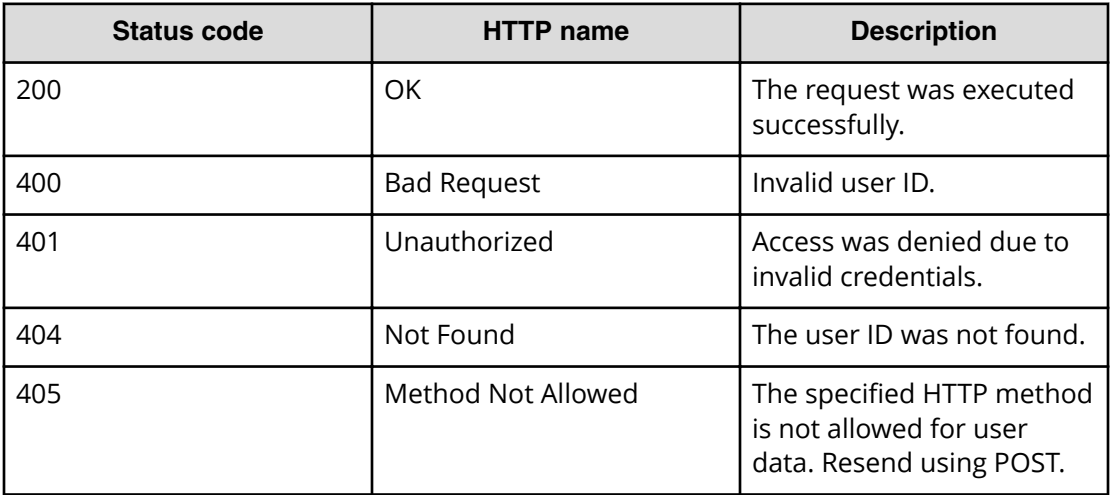

## **Example**

Request example:

POST https://10.10.24.195:9099/mapi/v1/user/revoke\_credentials

JSON request:

```
{
    "id": "3fa85f64-1024-1954-b3fc-2c963f66afa6"
  }
```
### JSON response:

```
{
  "id": {
    "id": "3fa85f64-1024-1954-b3fc-2c963f66afa6"
  },
  "secretKey": "bff...",
  "accessKey": "TSPl8Pop..."
}
```
# **Chapter 5: Public resources**

This module describes the public resources.

## **Get service port**

You can retrieve the external port used by an HCP for cloud scale service. You don't need an OAuth token to use this endpoint.

#### **HTTP request syntax (URI)**

POST https://*host\_ip*:9099/mapi/v1/public/discovery/get\_service\_port

#### **Request structure**

The request body is shown below:

```
{
   "portType": "type" 
}
```
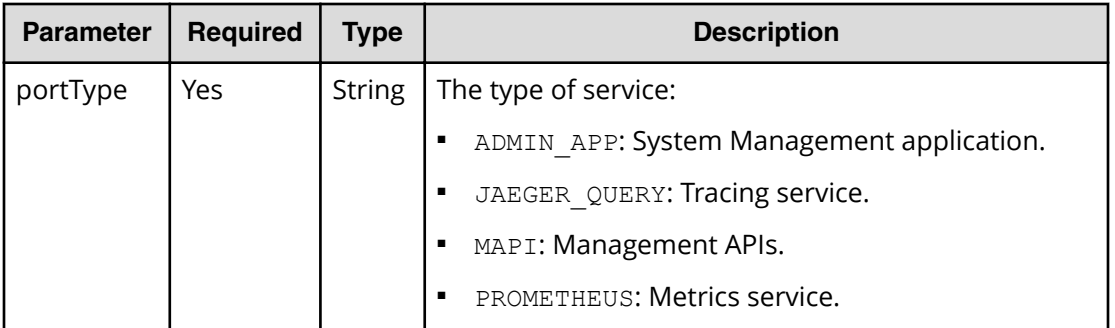

#### **Response structure**

The response body is shown below:

```
{
  "portType": "type",
   "portNumber": nnnnn
}
```
Chapter 5: Public resources

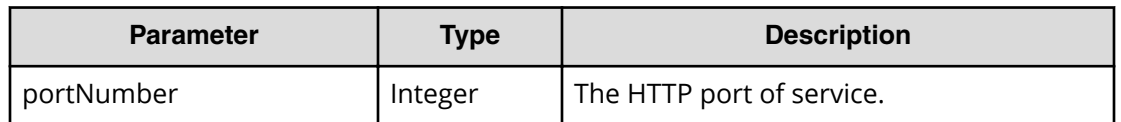

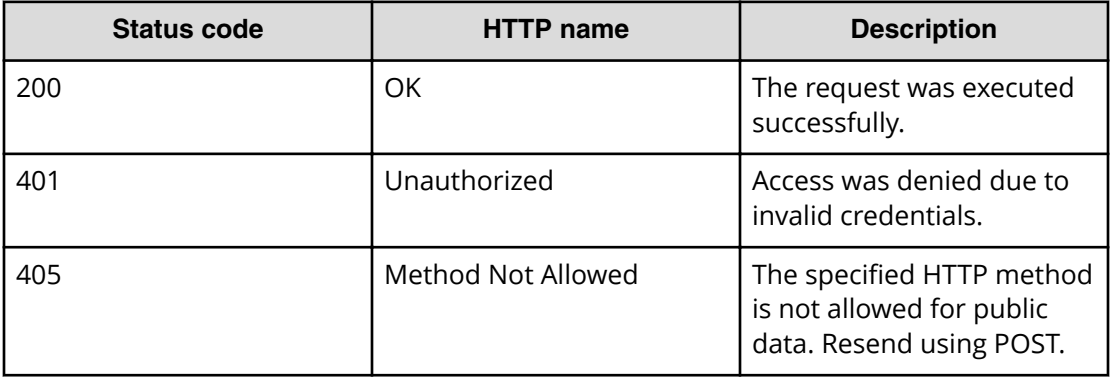

## **Example**

Request example:

POST https://10.10.24.195:9099/mapi/v1/discovery/get\_service\_port

#### JSON request:

```
{
   "portType": "ADMIN_APP" 
}
```
JSON response:

{

```
 "portType": "ADMIN_APP",
  "portNumber": 8000
}
```
Chapter 5: Public resources

## **Hitachi Vantara**

Corporate Headquarters 2535 Augustine Drive Santa Clara, CA 95054 USA HitachiVantara.com | community.HitachiVantara.com

Contact Information USA: 1-800-446-0744 Global: 1-858-547-4526 HitachiVantara.com/contact

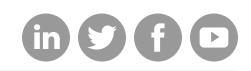